# Dr. Revit's Ultimate Diet and Exercise Guide to Keeping Your Revit Models Ripped

Matt Wunch Owner / FAA sUAS Pilot, *SkyViz.io* Digital Content Creator, *ARCAT.com*

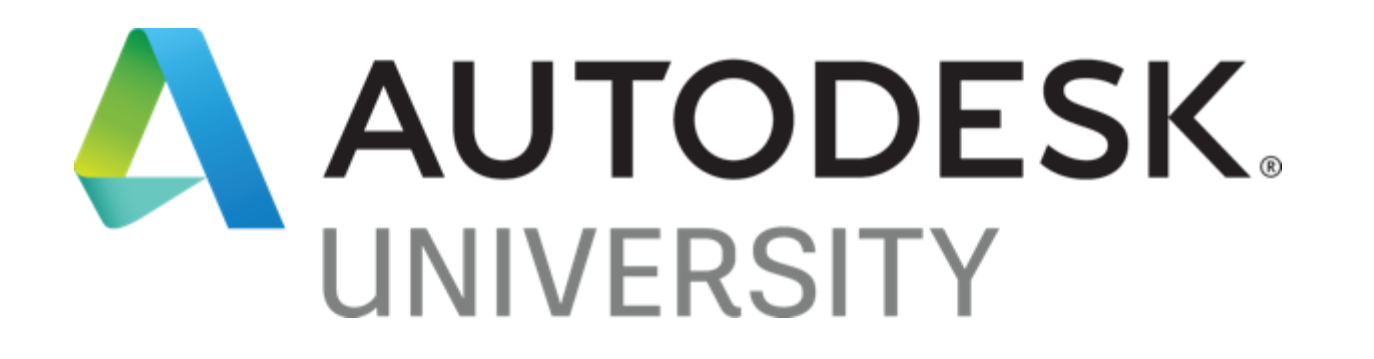

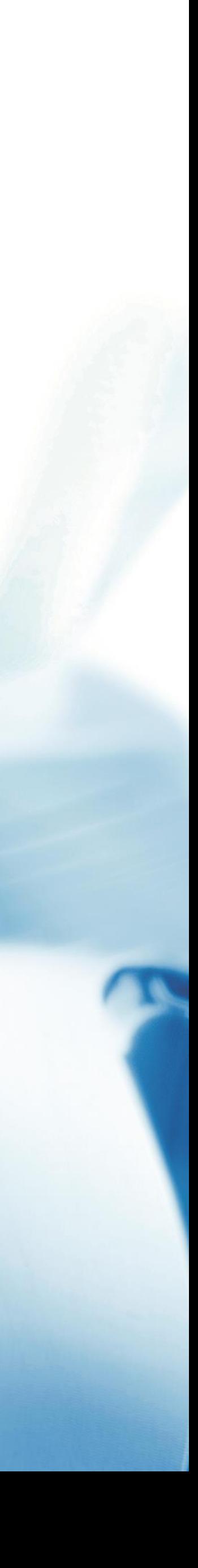

# ABOUT THE SPEAKER

#### Matt Wunch

- X AUTODESK® EXPERT ELITE
- 3 years part-time Autodesk Technical Support
- 25 years in the AEC industry
- AUGI Board of Directors
- Owner of [SkyViz.io](http://skyviz.io/) (Drone & 3D modeling consulting)
- FAA Part 107 certified pilot

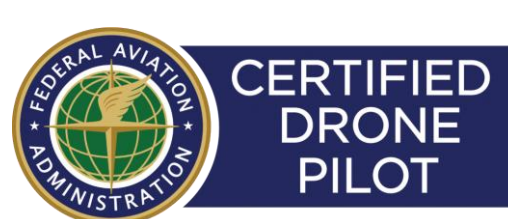

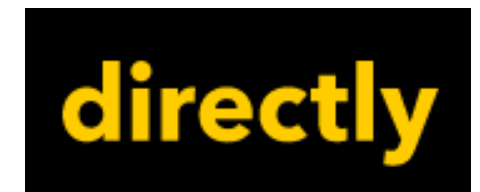

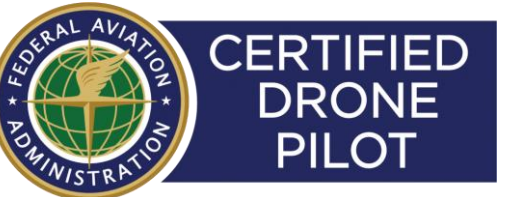

**AUGI** 

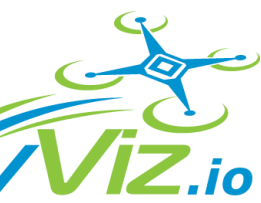

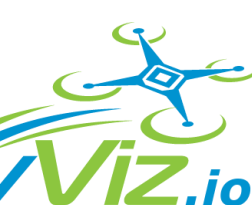

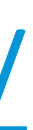

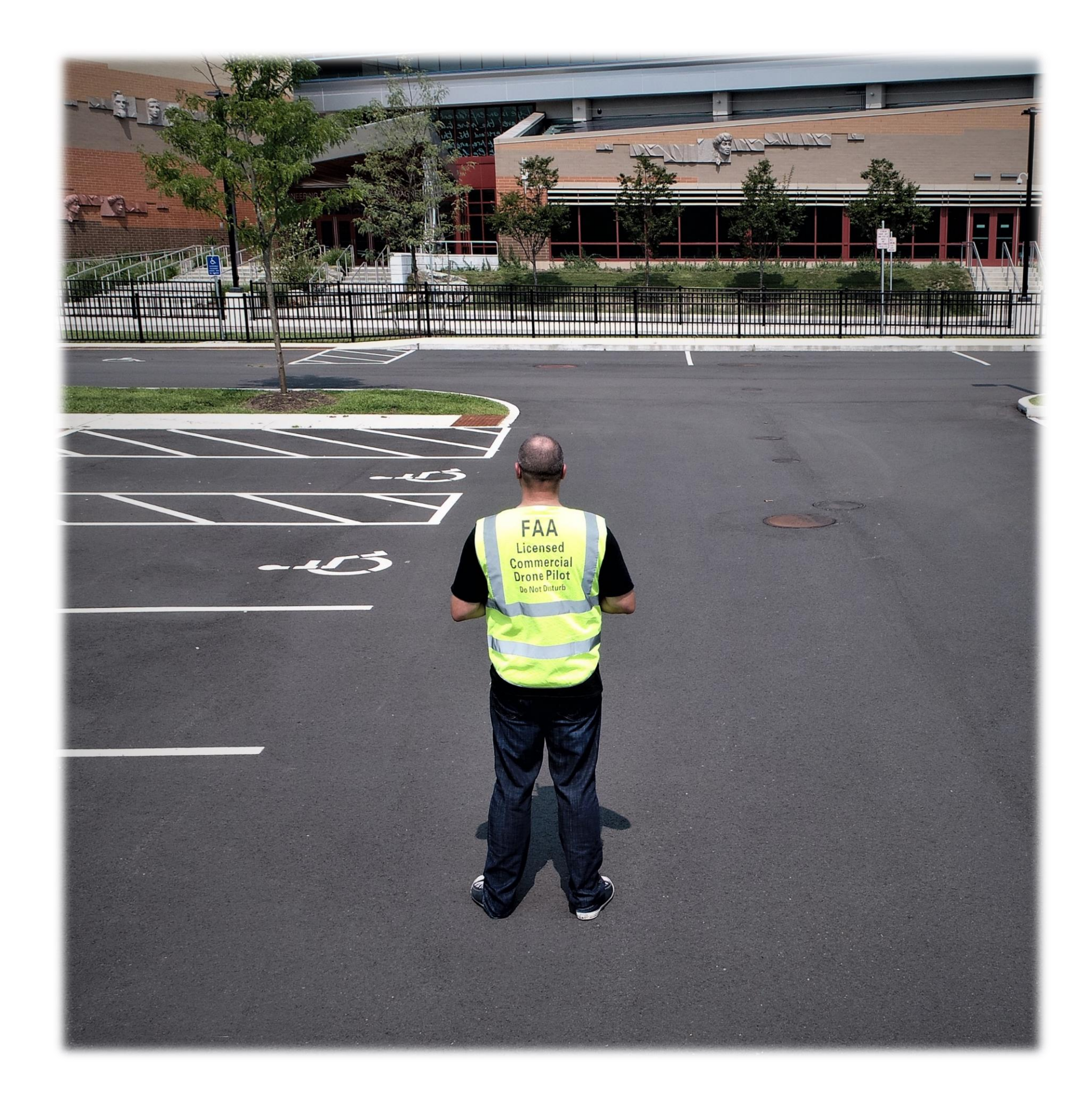

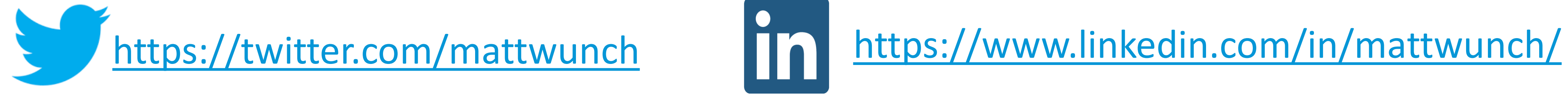

### LEARNING OBJECTIVES

#### OBJECTIVE 4

Learn how to integrate Dynamo (and other tools) for keeping Revit models lean

#### OBJECTIVE 2

Learn tips to improve a Revit model's performance

#### OBJECTIVE 1

Discover what not to do to reduce Revit model's health

#### OBJECTIVE 3

Develop a plan to empower teams to maintain Revit model health

### DEFINITIONS

#### **fatigue** *noun*

fa·tigue | \ fə-ˈtēg

• extreme sluggishness resulting from poor modeling practices; poor performance issues

#### **obesity** *noun*

obe·si·ty | \ ō-ˈbē-sə-tē

• a condition characterized by the excessive accumulation of 'stuff' in the project model

#### **irritable bim syndrome (ibs)** *noun*

ir·ri·ta·ble /ˈirədəb(ə)l/ mod·el /ˈmädl/ syn·drome | /ˈsinˌdrōm/

- Increased levels of fatigue and obesity results in a common disorder that affects users working on these models. Signs and symptoms include cringing, twiddling thumbs, frustration, profanities, stress and constipation
- an inability to provide accurate and timely output resulting in blame shifting

### SYMPTOMS OF AN UNHEALTHY MODEL

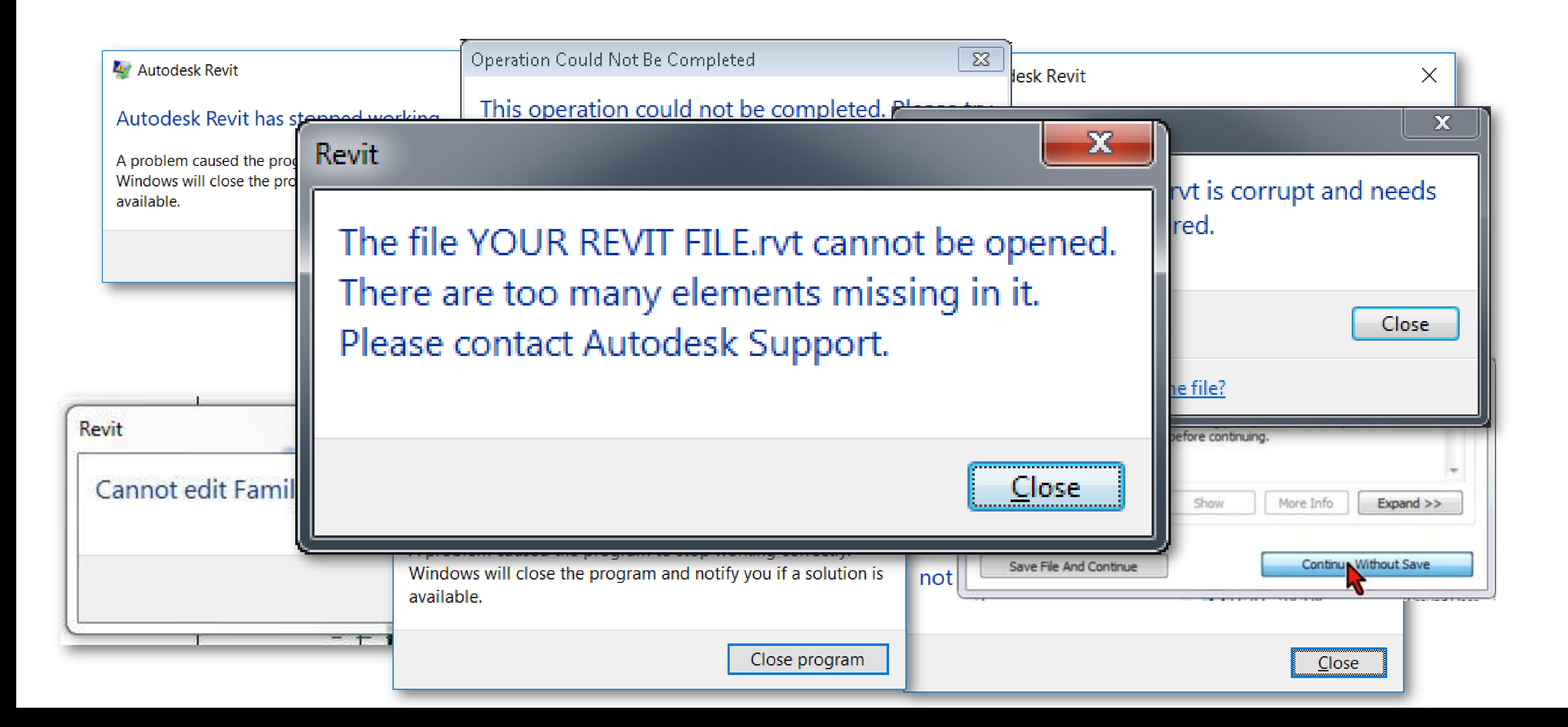

### SYMPTOMS OF AN UNHEALTHY MODEL

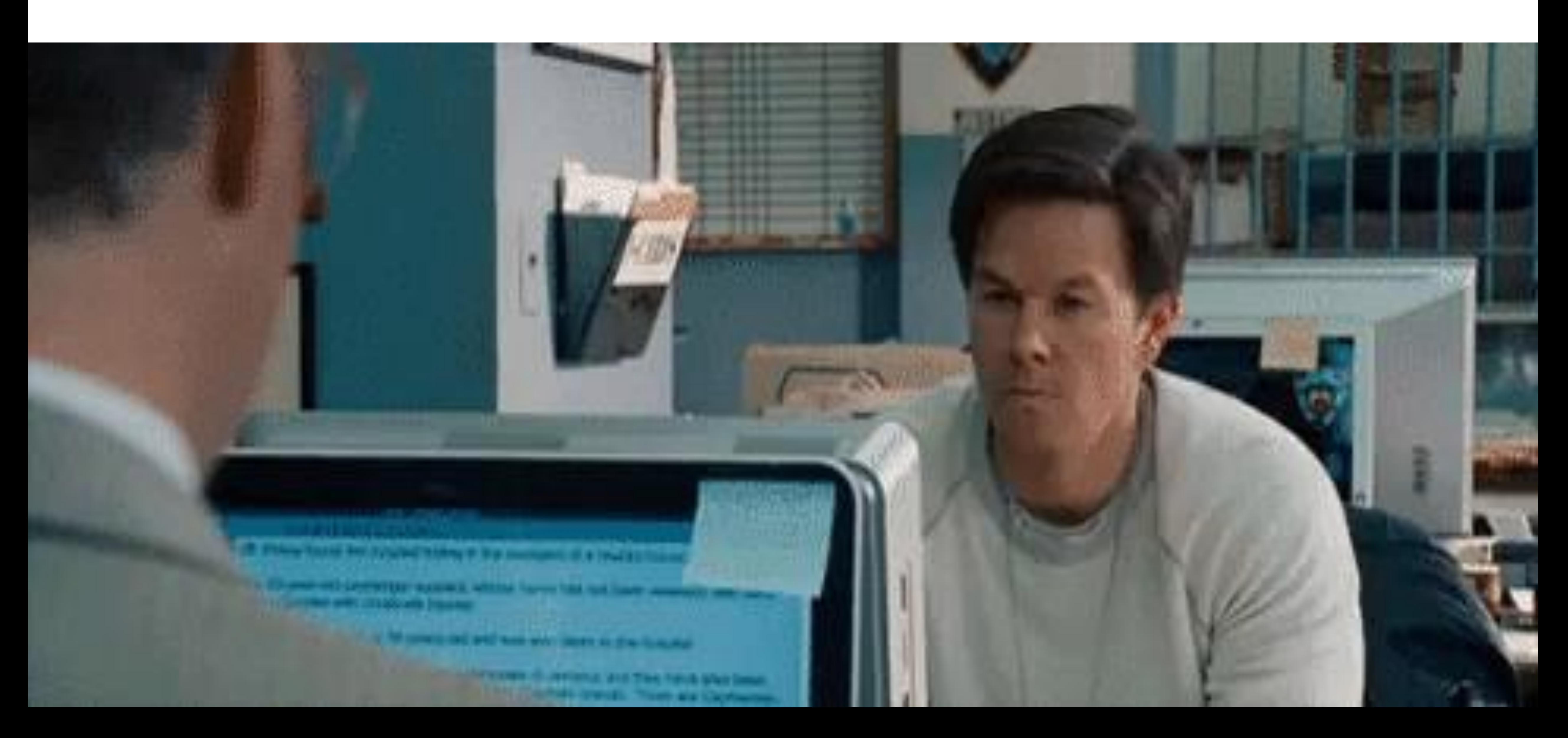

### HOLISTIC APPROACH TO MODEL FITNESS

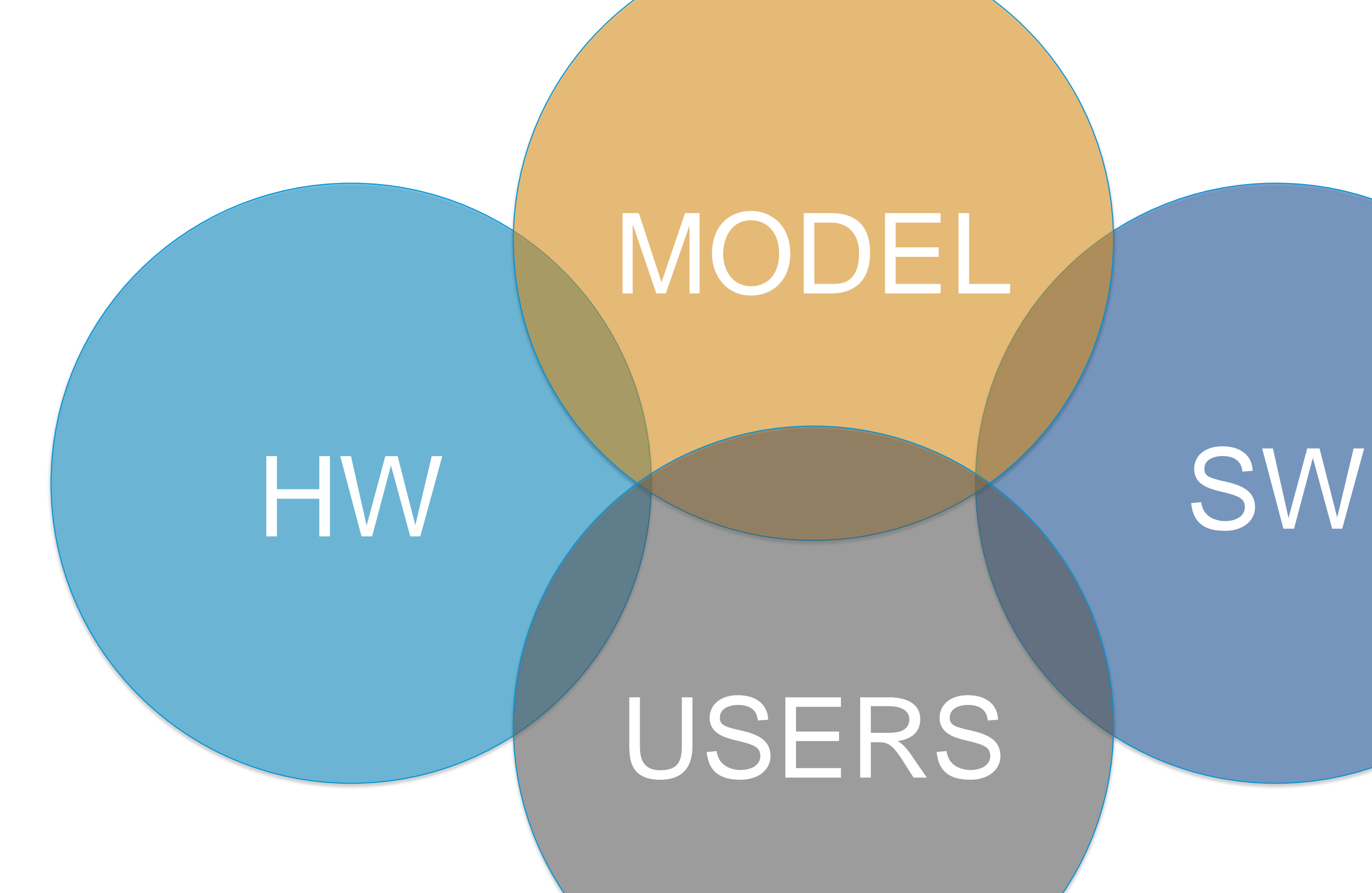

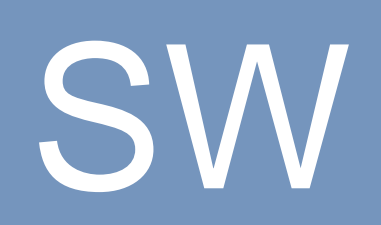

# USERS

### FOUR MAJOR AREAS OF CONCERN

# OPEN PRINT EXPORT

Model discomfort

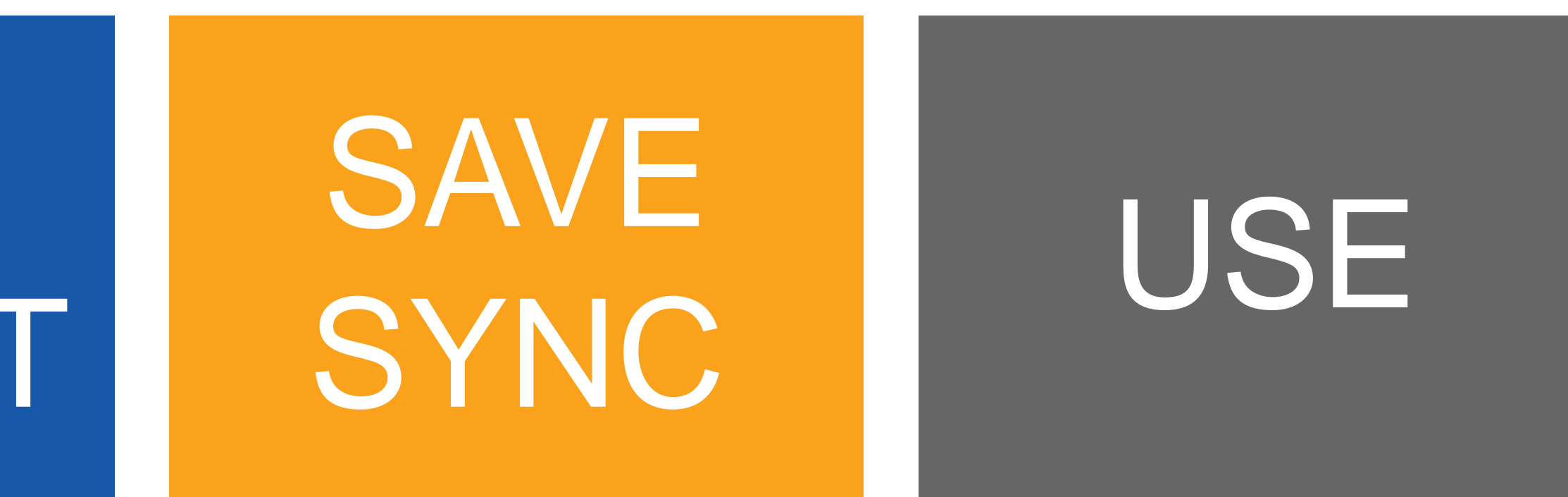

Printing and/or exporting irritability Issues related to saving and/or synchronizing

Everyday regular use issues; non-discipline specific

### SIGNS OF POOR MODEL HEALTH

#### LETHARGIC, BLOATED

Model is slow to open, print, save, etc. but eventually performs the operation successfully.

#### **CRASH**

Upon opening, printing, saving or general modeling, a crash occurs. The crash is accompanied by the option to save a recovery model or submit a CER. Work may or may not be lost.

#### WARNINGS

Model may be slow to open, print, save, etc. Warnings appear during or after the operation. The operation may or may not complete successfully.

#### FAILURE

Complete crash of Revit. Often best recognized by Revit's ability to instantly vaporize. The ability to save a model is not possible. A CER is not generated. Total loss of Revit, previous work, and crash report.

#### **DIAGNOSE**

### CRASH

### WARNINGS

### OPENING

#### SLOW

#### DIAGNOSE

- Network speed
- Install updates (OS, Revit graphics card)
- Unload links
- Close worksets

#### DIAGNOSE

- READ the warnings / export HTML report
- Don't just click OK or CANCEL
- Fix warnings
- All models, model-specific, user-specific
- Install updates (OS, Revit graphics card)
- Open with AUDIT
- Open with closed worksets
- Disable add-ins

- All models, model-specific, user-specific
- Install updates (OS, Revit graphics card)
- Open with AUDIT
- Open with closed worksets
- Disable add-ins
- "Missing Elements"

#### **DIAGNOSE**

- All models, model-specific, user-specific
- Install updates (OS, Revit graphics card, printer drivers)
- Check the journal for clues

### WARNINGS

### PRINTING / EXPORTING

#### SLOW

#### DIAGNOSE

- All models, model-specific, user-specific
- View or sheet-specific
- Turn off family categories
- Change Printer

#### DIAGNOSE

- All models, model-specific, user-specific
- View or sheet-specific
- Abnormally large PDF size
- OKB file size

### **CRASH**

- All models, model-specific, user-specific
- Install updates (OS, Revit graphics card, printer drivers)
- View or sheet-specific
- Printer-specific
- Check the journal for clues
- 0KB file size

#### **DIAGNOSE**

### CRASH

### WARNINGS

### SAVING / SYNCING

#### SLOW

#### DIAGNOSE

- Network speed
- Install updates (OS & Revit)
- Unload links
- Close worksets
- All models
- User-specific
- Simultaneous Synching
- READ the warnings
- Don't just click OK or CANCEL
- Fix warnings
- All models
- User-specific

#### DIAGNOSE

- All models or user-specific
- Install updates (OS & Revit)
- All models
- User-specific
- Disable add-ins

- "Missing Elements"
- All models or user-specific
- Install updates (OS & Revit)
- All models
- User-specific
- Disable add-ins

#### **DIAGNOSE**

### CRASH

### WARNINGS

### REGULAR USE

#### SLOW

#### DIAGNOSE

- All models
- User-specific
- MEP connectors
- Duplicate items
- Analytical model
- Overly complex geometry
- Unload links/worksets

#### DIAGNOSE

- All models
- User-specific
- Review and correct warnings
- Command specific vs random
- Can it be replicated
- Jittery/jagged linework
- Install updates (OS, Revit graphics card)
- All models
- User-specific
- Check the journal for clues
- Command specific vs random
- Can it be replicated

- Install updates (OS, Revit graphics card)
- All models
- User-specific
- Check the journal for clues
- Command specific vs random
- Can it be replicated

# OPENING (SLOW)

#### DIAGNOSIS

• File Size

- Number of links and link file sizes
- Opening all worksets
- Starting View has complex geometry or 3D view
- Out of shape Revit file

- Reduce the file size / break up model into smaller models
- Create a simple Starting View
- Close all sheets and views except a simple Starting View.
- Reduce the number of linked models / CAD, purge models
- Open worksets selectively
- Use a drafting view for startup view
- Too many IMPORT line patterns, styles, exploded DWGs, etc. Model cleanse or detox (purge, review/correct warnings)

### OPENING (WARNINGS)

#### DIAGNOSIS

- Cannot obtain permission to edit the element…
- Opening the central model produces warnings
- Add-in missing or corrupt

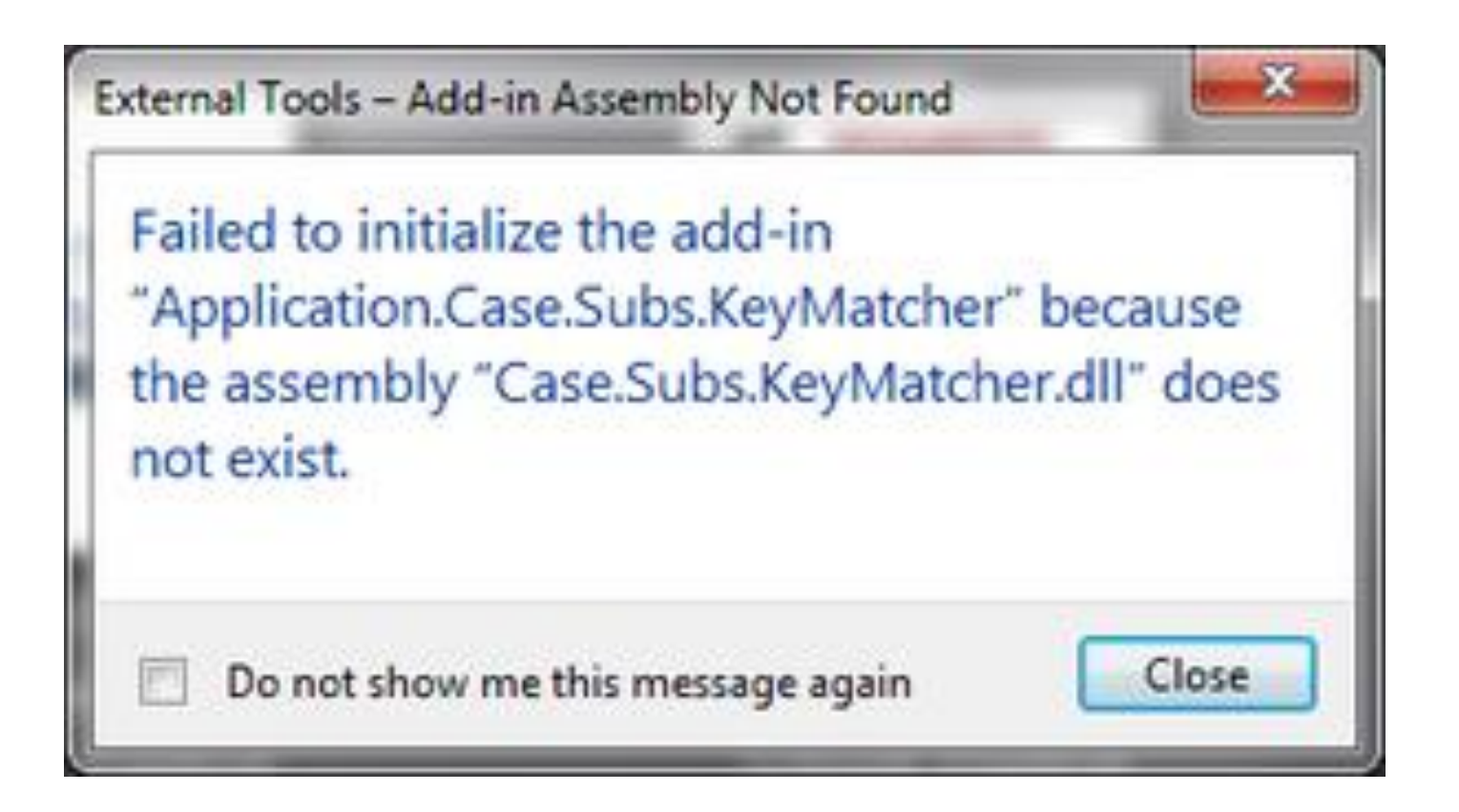

- Clear the cache
- Create a new local model
- Create a local model
- Temporarily disable add-ins
- Reload add-ins one at a time

# OPENING (CRASH)

#### DIAGNOSIS

• Crash during open

- Add-ins crashing model
- Linked files crashing model

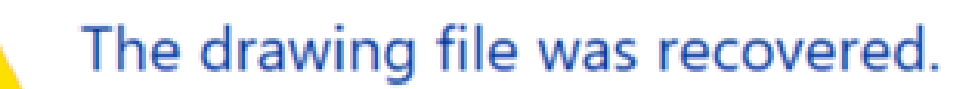

Errors were found and fixed in the drawing. Invalid data might have been changed or deleted, and some previously erased objects might have been restored.

Errors found: 5250 Errors fixed: 5250 Objects erased: 0

Review the information above and inspect the drawing before saving it.

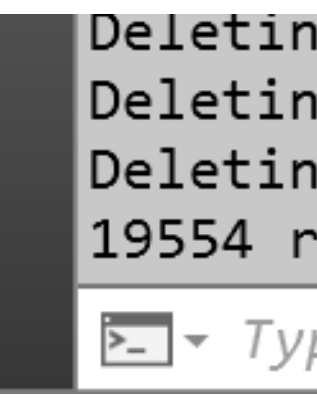

- Clear the cache
- Open using AUDIT
- Outdated graphics card drivers / unsupported card
- Disconnect from network
- Close all worksets, open one workset
- Increase backup count
- Temporarily disable all add-ins / missing eSchema
- Temporarily move all linked files to a new location
- Audit and purge CAD files (don't forget purge REGAPPS)

```
Deleting registered application "AECB OSNAP MEP".
Deleting registered application "AUDIT_I_190311113913-0".
Deleting registered application "AeccLand130".
19554 registered applications deleted.
```
# OPENING (FAILURE)

#### DIAGNOSIS

- Opening using AUDIT results in Missing Elements
- Revit vaporizes during open process
- Version unknown / no thumbnail preview

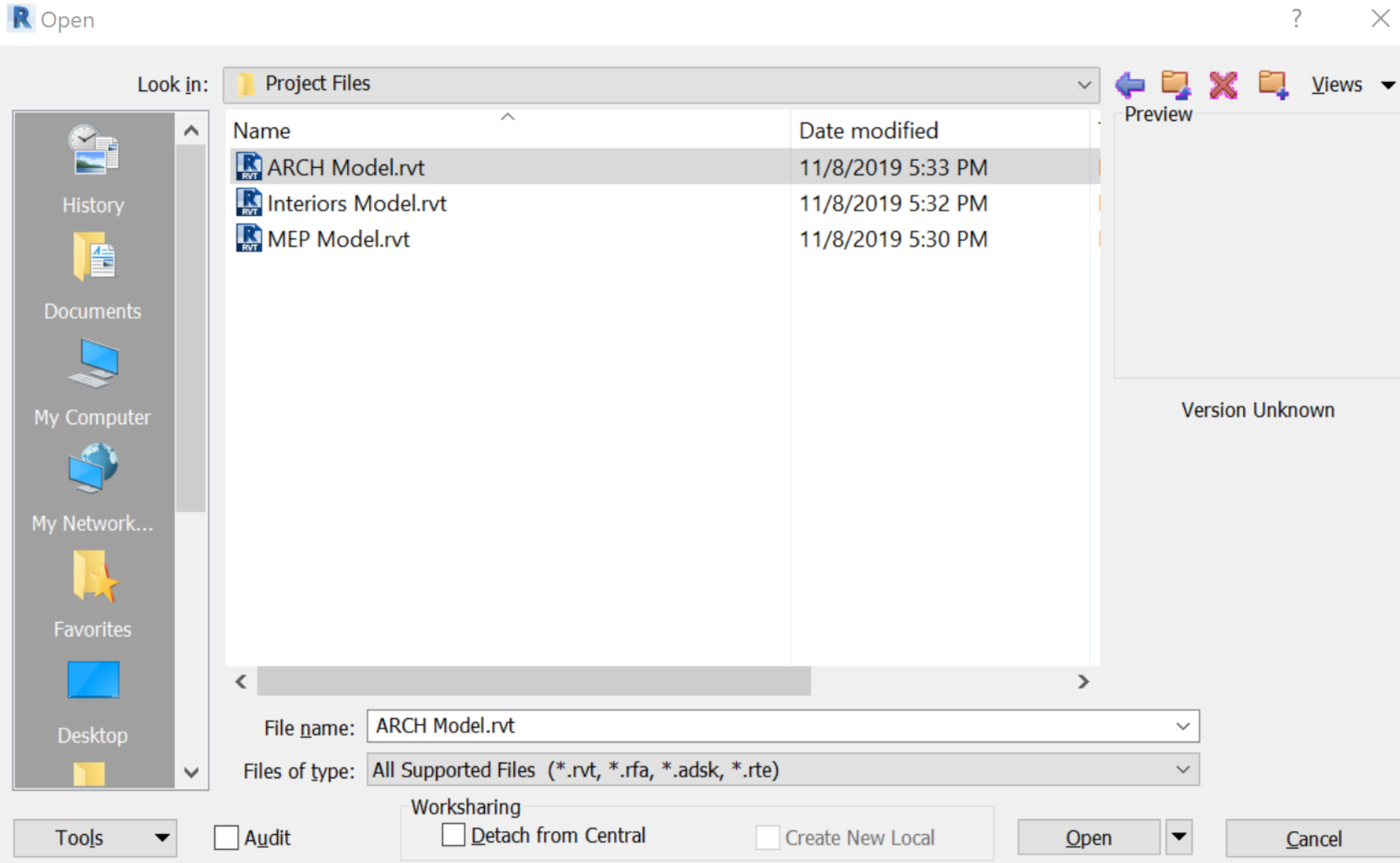

#### RECOMMENDED THERAPIES

- Open without using AUDIT / check for corrupt families
- Open using AUDIT, close all worksets except one
- Temporarily move all linked files
- Corrupt model / restore from backup
- Truncated file. Use 7zip to check / restore from backup
- Increase backup count

 $\mathbb{X}$ 

### PRINTING / EXPORTING (SLOW)

#### DIAGNOSIS

- All sheets / views slow to print / export
- Specific sheets / views slow to print / export

• Out of shape Revit file

- Reduce file size / linked file sizes
- Limit number of open worksets
- Unload unnecessary links
- Overly complex geometry displayed in plan view / DWGs
- Simplify families
- Limit excessive / complex fill patterns
- Commit to better modeling habits
- Update printer drivers / select another one
- Raster vs Vector
- Custom crop regions, especially with curved segments
- Purge, Purge, PURGE
- Cleanse views of ghost CAD imports, links, IMPORT line patterns, SecretInternal arrowheads

### PRINTING / EXPORTING (WARNINGS)

 $\Sigma$ 

Close

#### DIAGNOSIS

• Enlarged PDF sizes

• Revit uses raster printing

Printing - Setting Changed for Shaded Views

Revit will use raster printing because this view uses shading, shadows, point clouds, sketchy lines, depth cueing or gradients.

To use vector printing, use the View Control bar at the bottom left of the view window to turn off these options.

Do not show me this message again

• Video driver error occurred

- Review PDF / printer settings, check resolution
- CAD imports and links: Turn off / Unload / Remove / DELETE

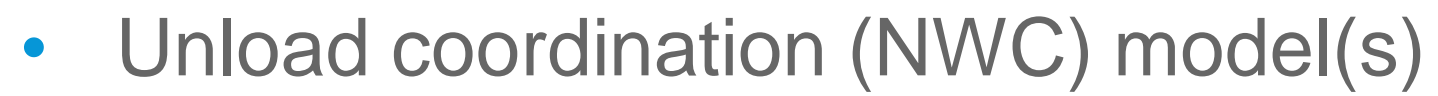

- CAD imports and links: Turn off/ Unload / Remove / DELETE
- Outdated graphics card drivers / unsupported card

### PRINTING / EXPORTING (CRASH)

#### DIAGNOSIS

- Crash or 0KB exports
- Revit hangs

- Install latest Revit updates
- CAD imports and links: Turn off/ Unload / Remove / DELETE
- Update printer drivers and review printer settings
- Try another printer
- Poorly modeled families
- Raster / Vector
- Remove links in model pointing to other BIM 360 projects
- Highly detailed wall sweeps / very acute angles

### FAMILY BEST PRACTICES

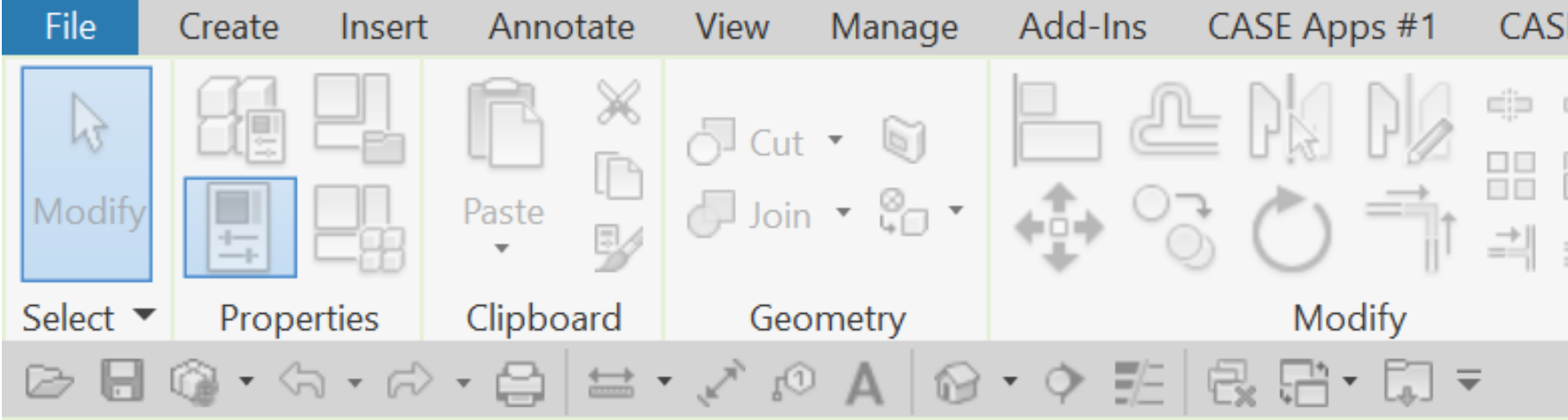

#### Modify | Seating

Revit Links

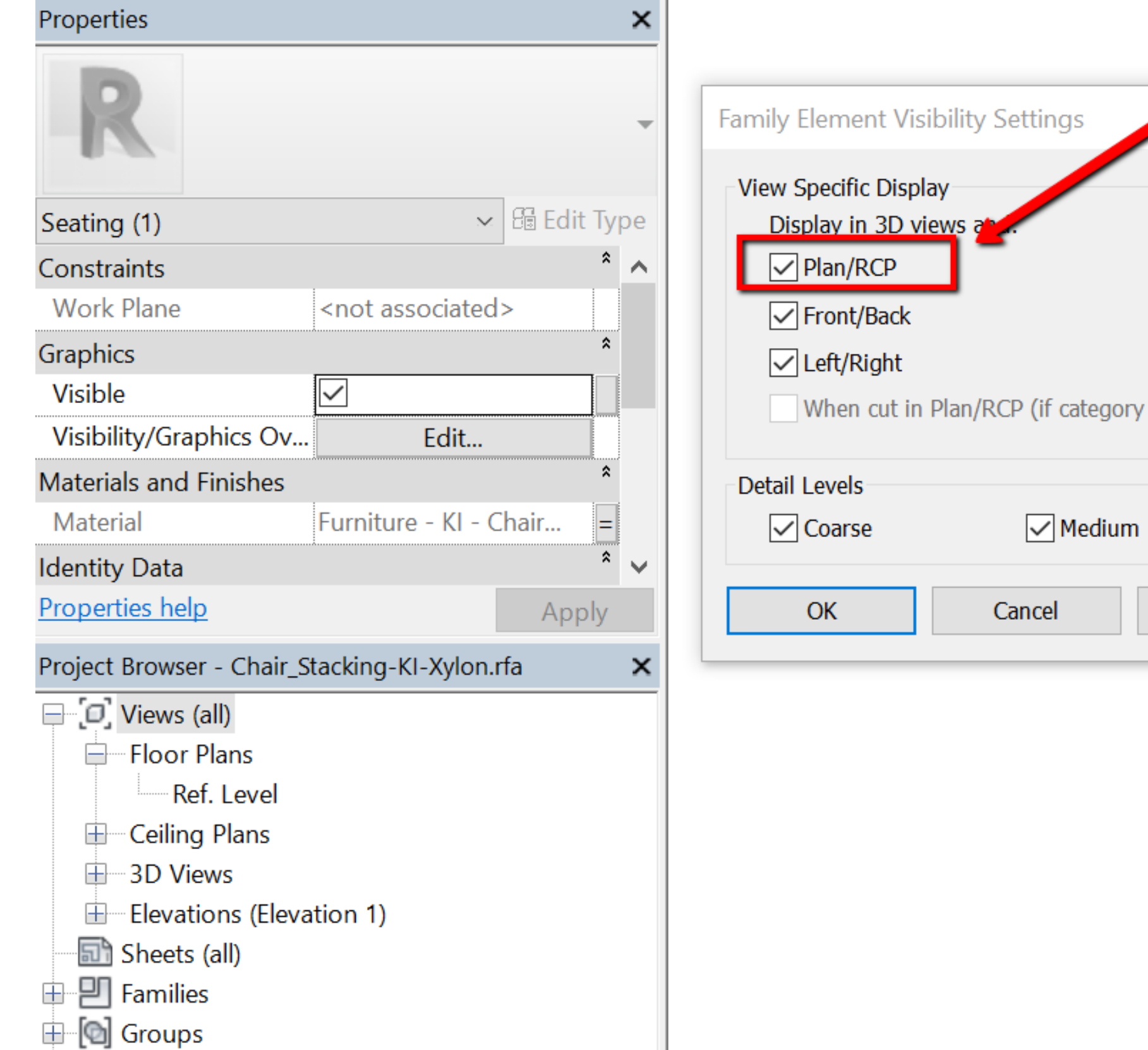

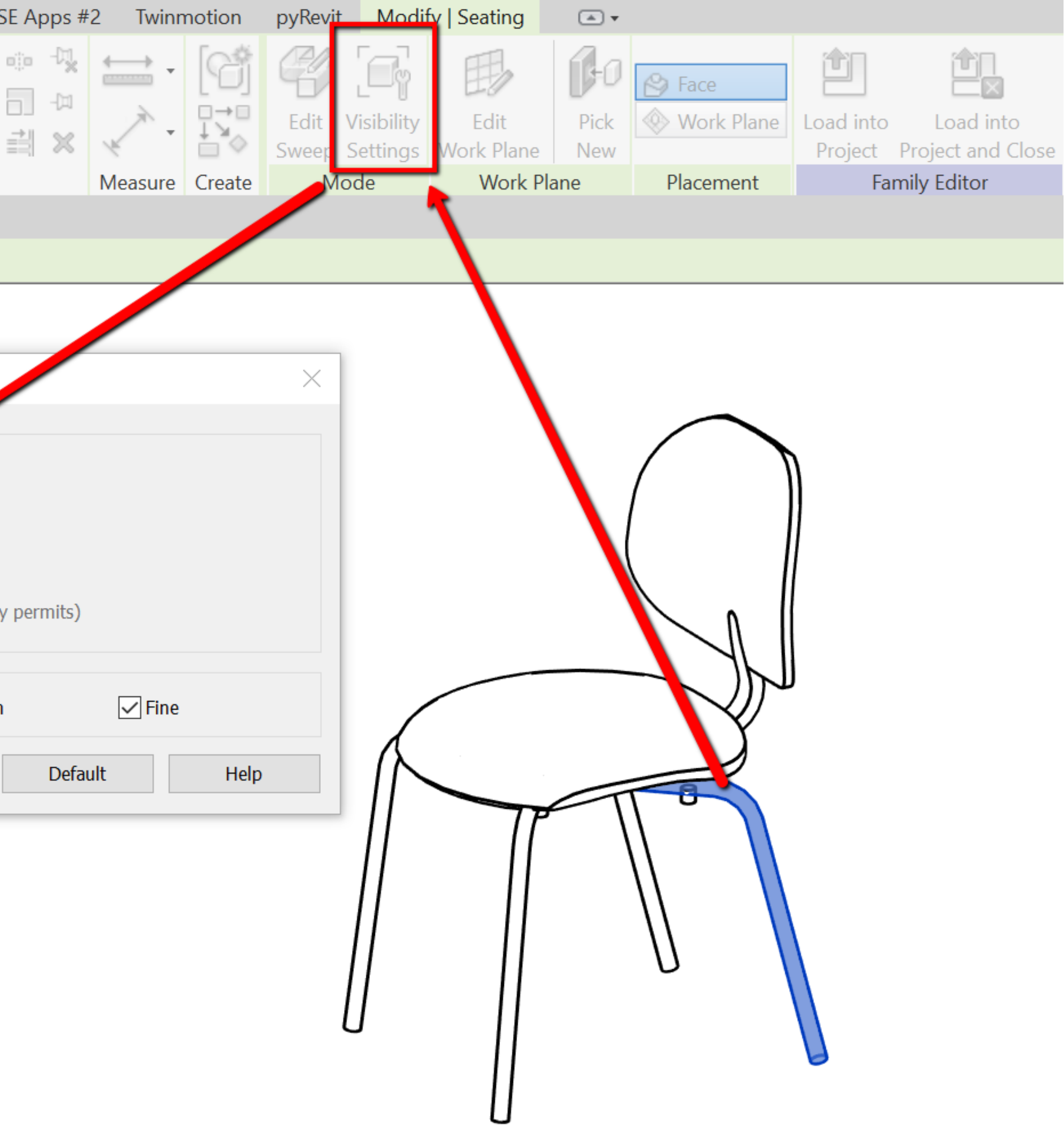

### FAMILY BEST PRACTICES

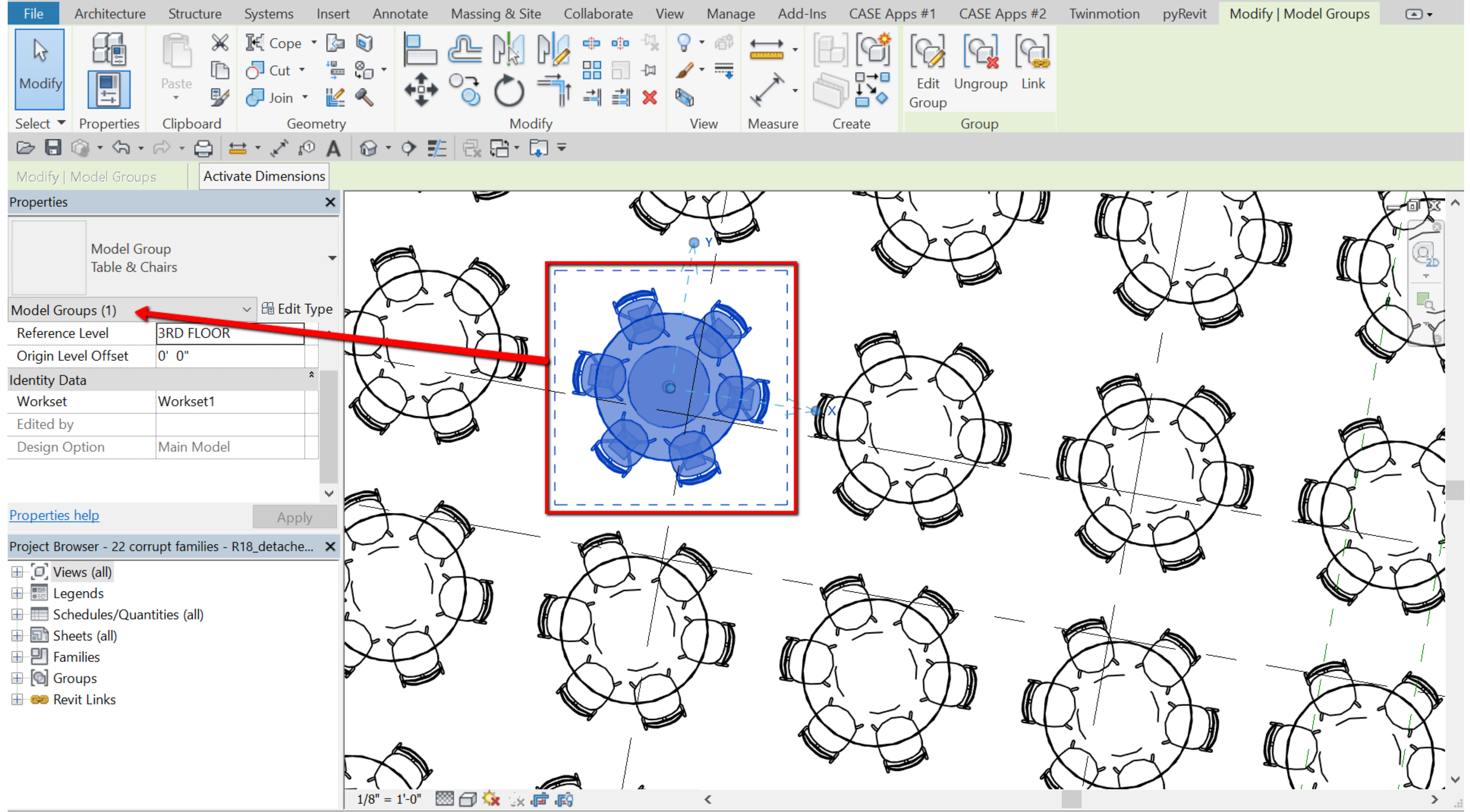

### FAMILY BEST PRACTICES

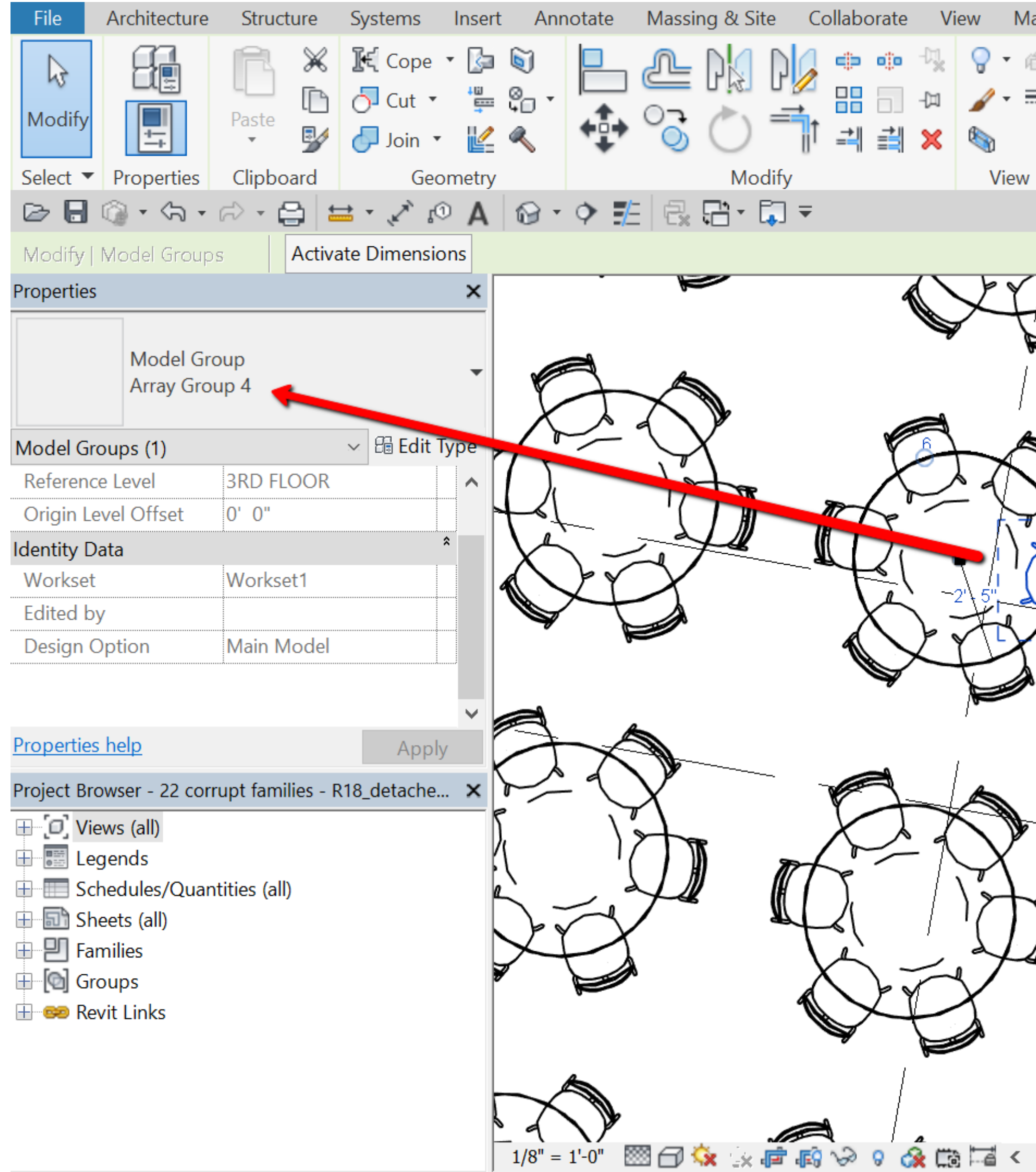

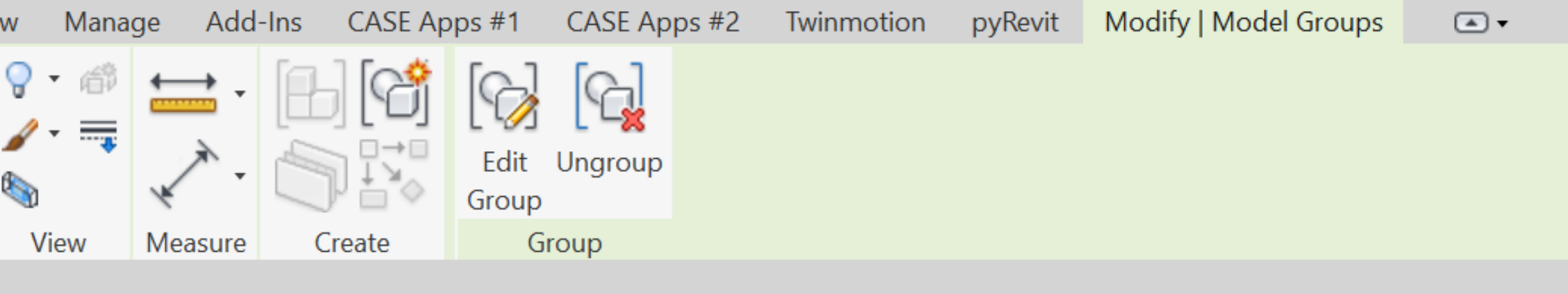

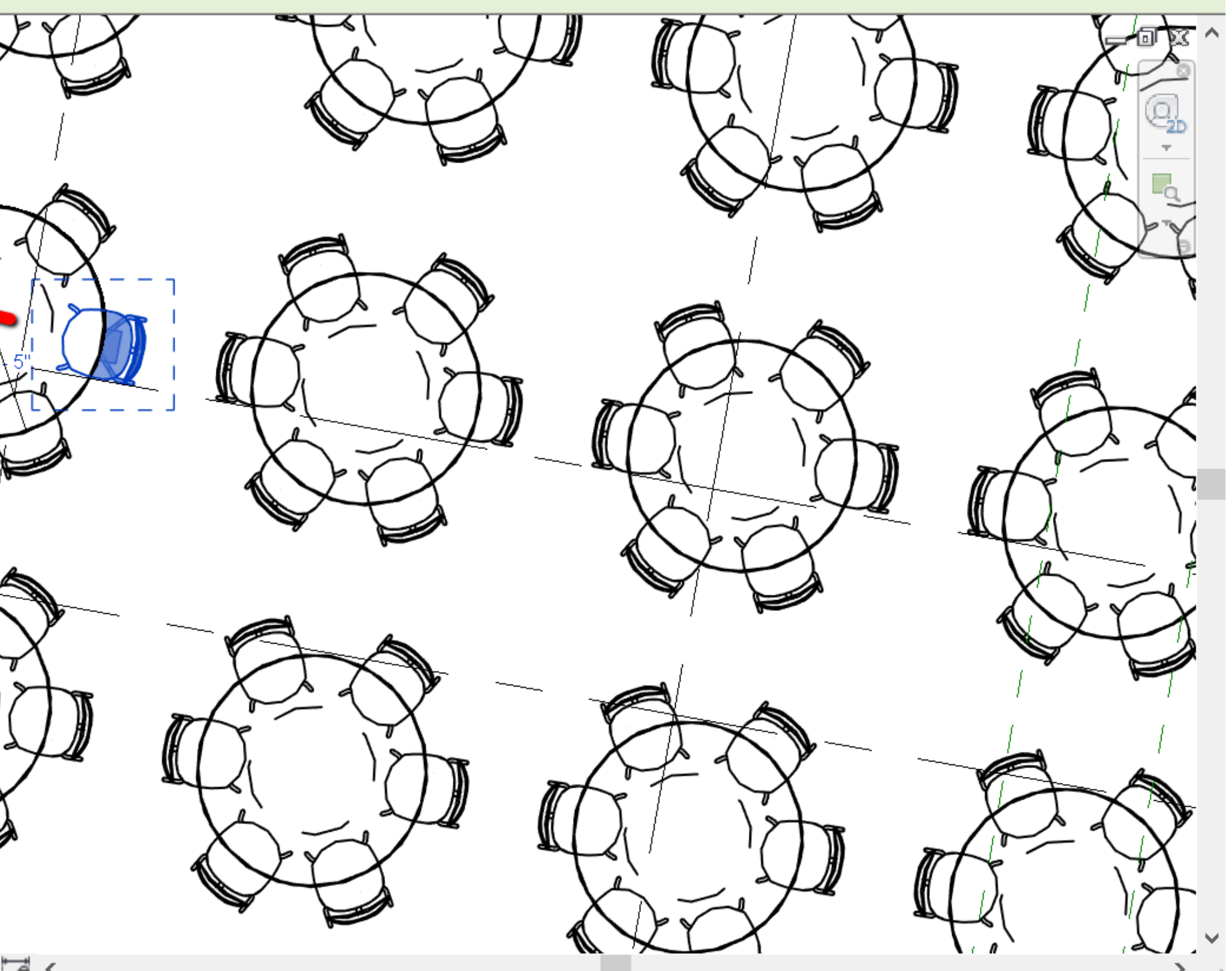

### IMPORTED 3D DWGS

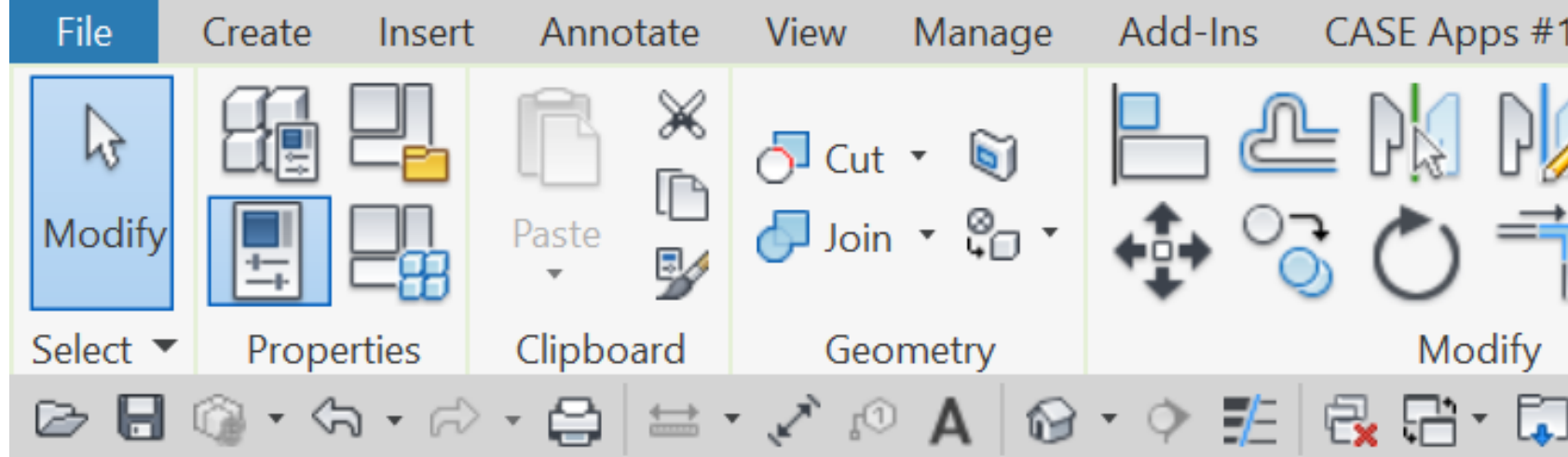

#### Modify | Plumbing Fixtures

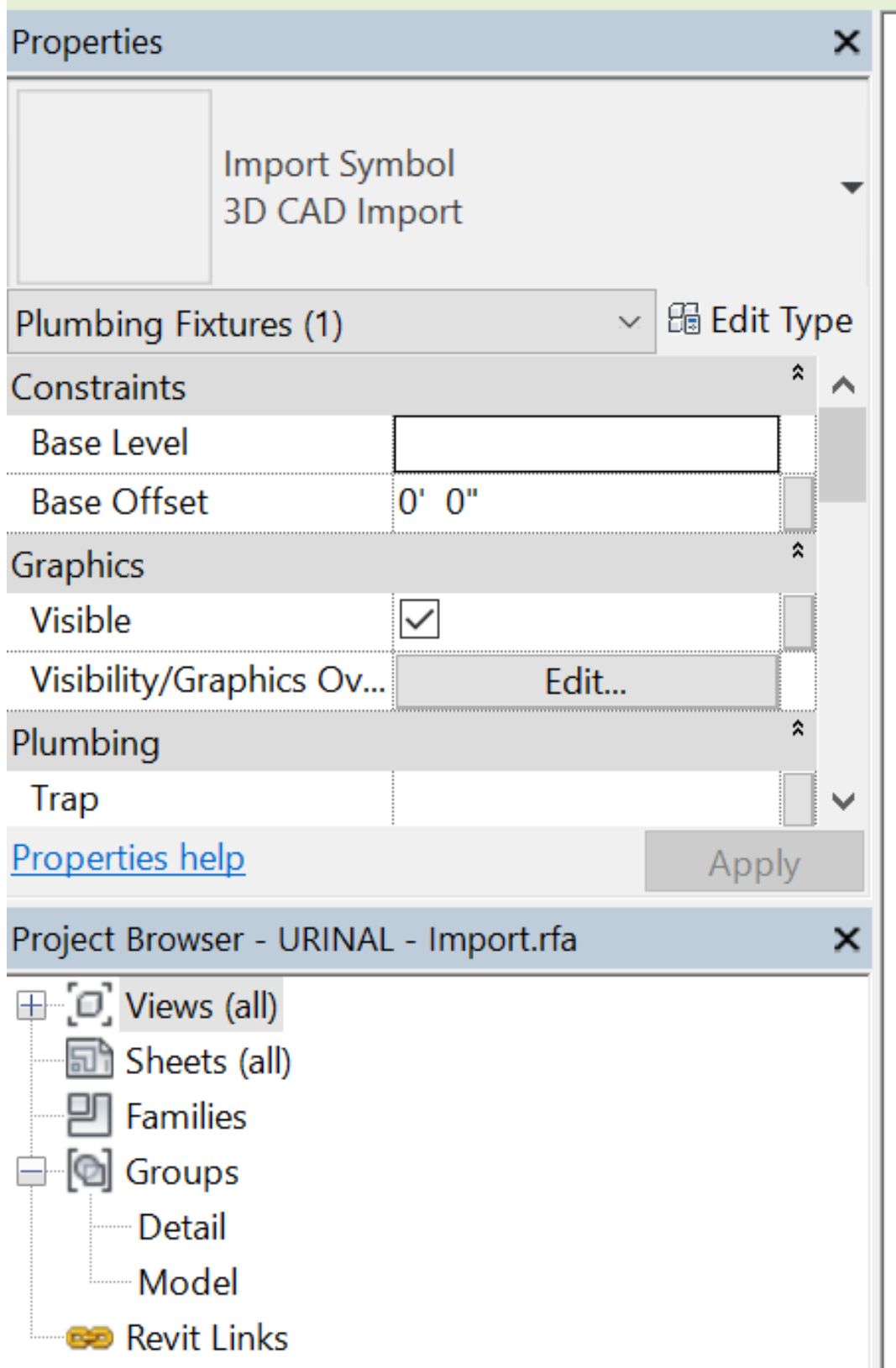

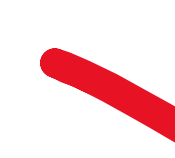

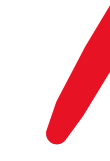

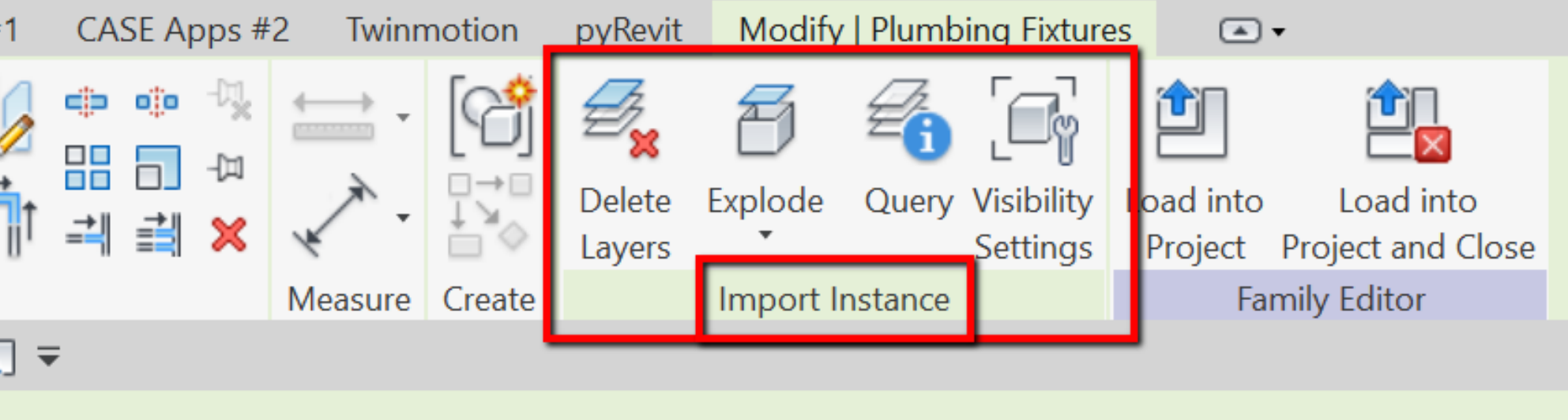

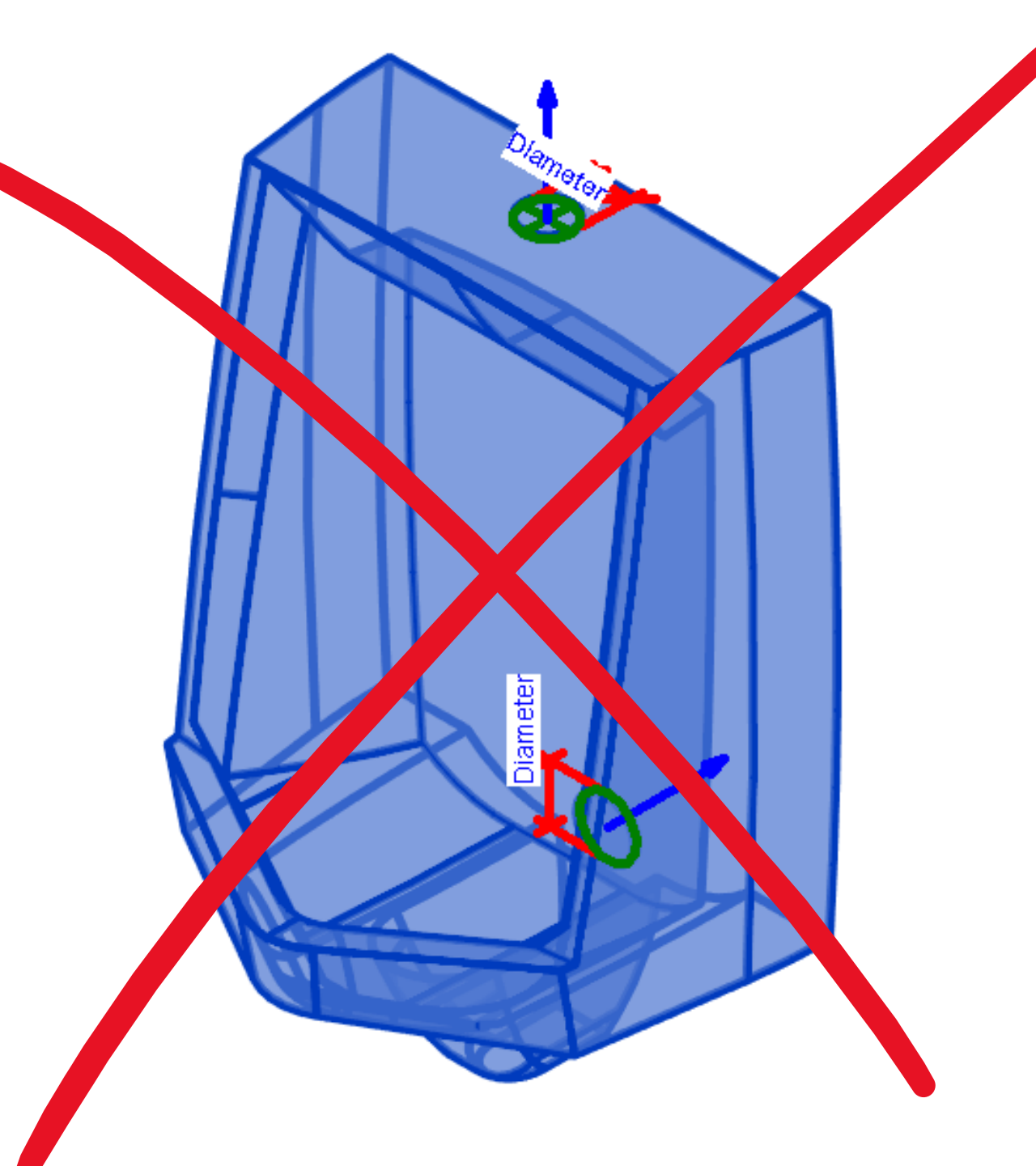

### PRINTING / EXPORTING (FAILURE)

#### **DIAGNOSIS**

- Install latest Revit updates
- Try another printer
- Update printer drivers and review printer settings
- Check the journal for clues

• Revit vaporizes

# SAVING / SYNCING (SLOW)

#### DIAGNOSIS

- Inconsistent / slow network connection
- Underperforming hardware
- Multiple users syncing at the same time, especially on BIM 360
- Links or nested links not available on BIM 360
- Current View has complex geometry or 3D view
- Multiple views / sheets open
- Obese model
- Un-hygienic Revit file
- Corrupted model, annotation, view overrides
- Large gap between syncs

- Upgrade hardware
- Review Revit settings (Worksharing frequency)
- Do not save / sync over WIFI or VPN
- Inconsistent network connection
- Use an IM to communicate start / end of syncs
- Host links on BIM 360 and not link models from local sources
- Close all sheets and views; switch to a simple view
- Reduce file size
- Perform a model cleanse / detox
- Increase frequency of syncing
- Reload latest prior to syncing
- Audit model, compact

## SAVING / SYNCING (WARNINGS)

- File not saved
- Revit is in viewer mode
- Model is not currently available
- You cannot synchronize until...
- Central model has been copied or moved…
- Encountered a sharing violation...

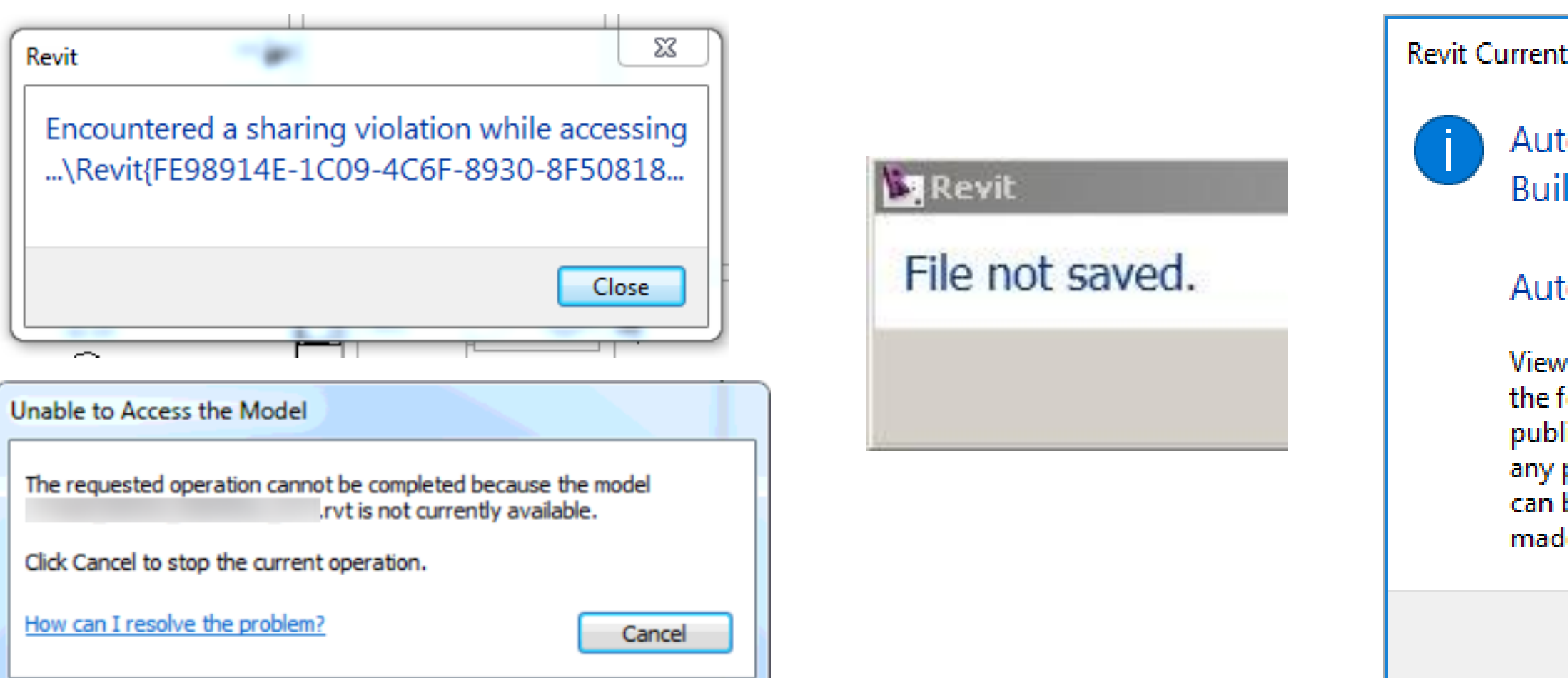

#### DIAGNOSIS

- Clear %TEMP% folder, empty Recycle Bin
- Install latest Revit updates
- Read the warnings
- Repair model
- Detach from central, save as new central, create new locals
- Set up antivirus exclusions

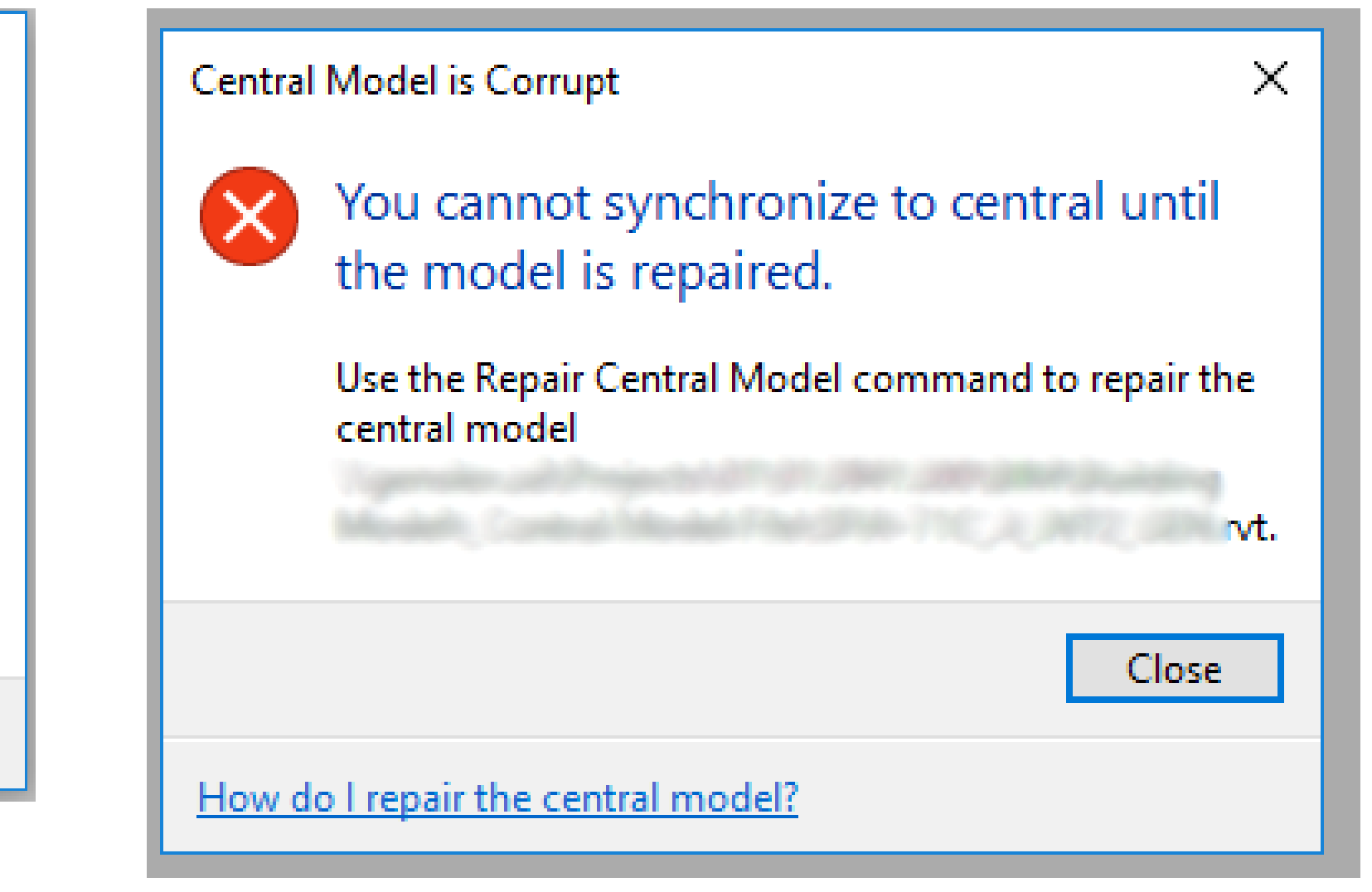

License Status

todesk Revit 2020 ld: 20190412\_1200(x64)

#### todesk Revit 2020 is in viewer mode.

ver mode allows all functionality of Revit, except following: save or save as in all cases; exporting or lishing modified projects; exporting or publishing projects to a format containing model data that be modified; or printing projects after changes are

 $\overline{\phantom{a}}$ Close

### SAVING / SYNCING (CRASH)

#### DIAGNOSIS

• Revit has stopped working

- A required resource was unavailable
- Corrupt / missing add-in

- Install latest Revit, OS updates
- Clear %TEMP% folder, empty Recycle Bin
- Temporarily disable add-ins, reinstall Site Designer
- Increase RAM
- ElumTools installed?
- Temporarily unload all add-ins
- Reload one at a time to test

# SAVING / SYNCING (FAILURE)

#### **DIAGNOSIS**

• Inability to save / sync

- Install latest Revit updates
- Clear %TEMP% folder, empty Recycle Bin
- Check for corrupt family; overwrite
- Check journal for clues

# REGULAR USE (SLOW)

#### DIAGNOSIS

- Obese models
- No. of links and link sizes
- Slow to model MEP system
- Structural analytical model

- Break apart model
- Perform full model cleanse
- Reduce number of loaded links
- Poorly built families; check for incorrect connector flows
- Analytical model If you're not using it, disable it

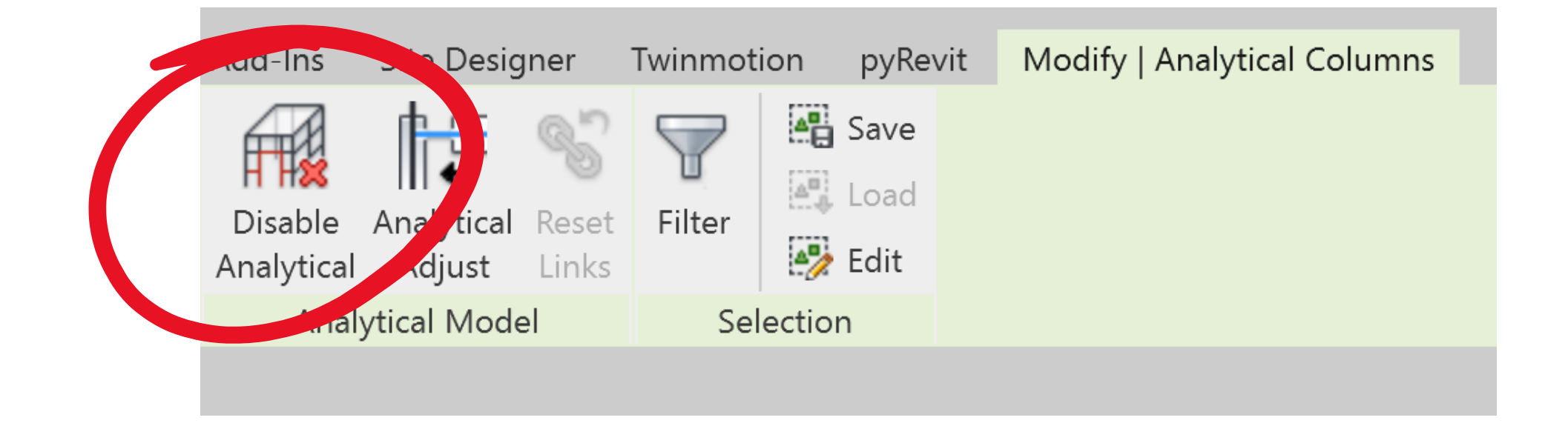

### MEP

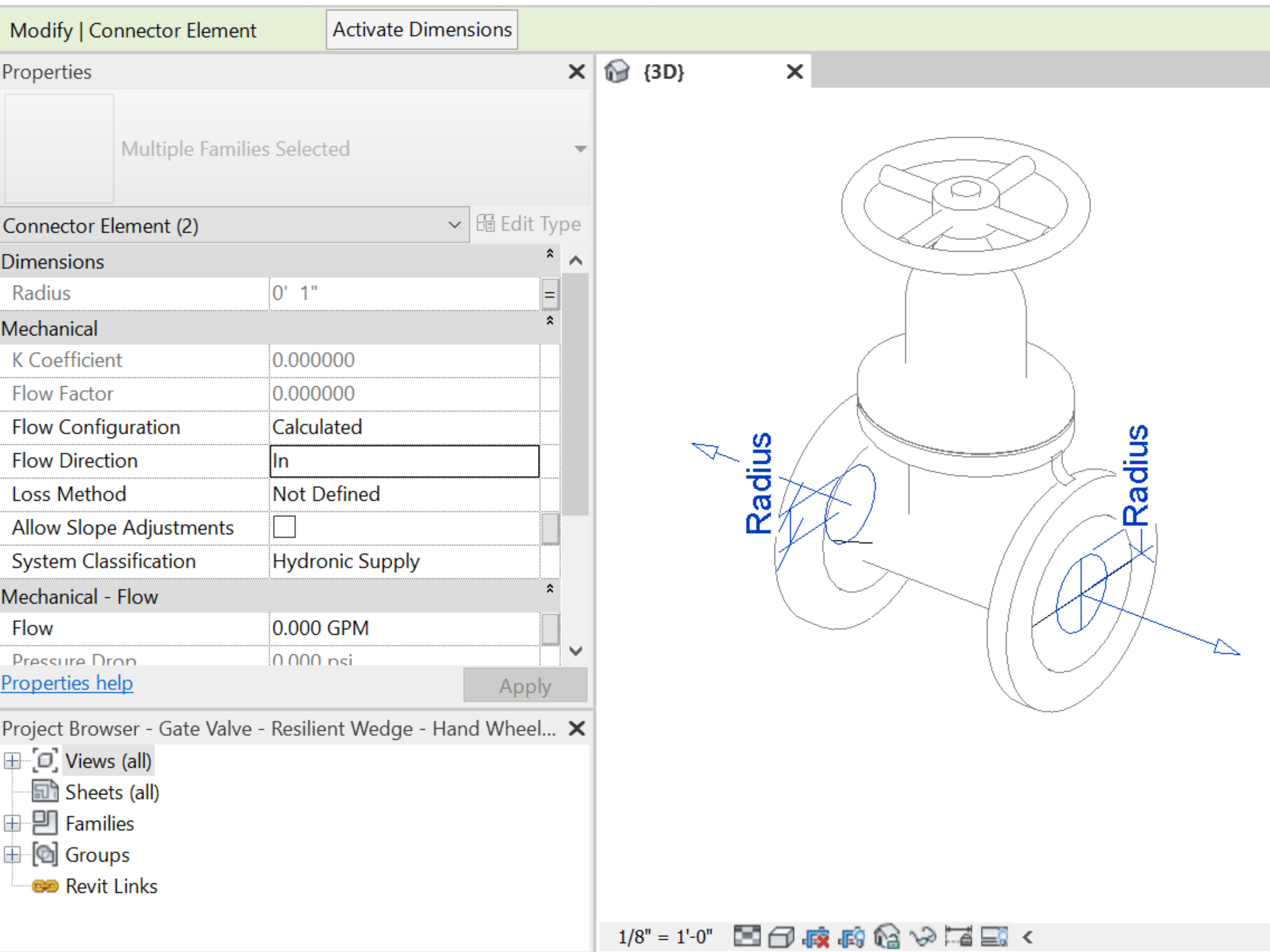

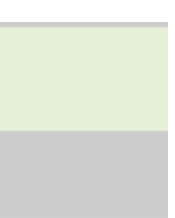

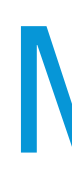

### Are connectors linked?

#### Flow directions?

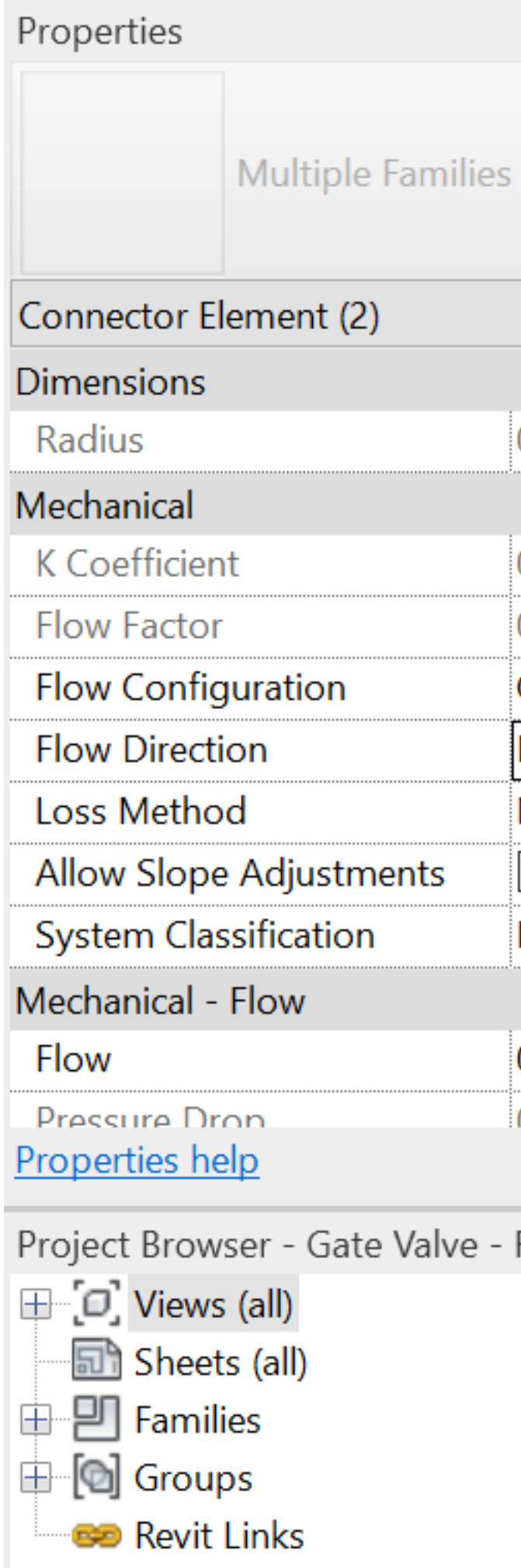

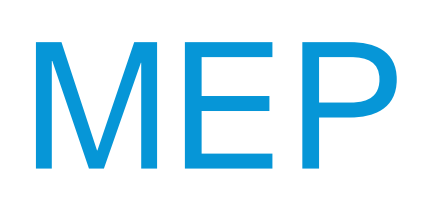

#### Poorly designed families / connectors – Conflicting flow directions

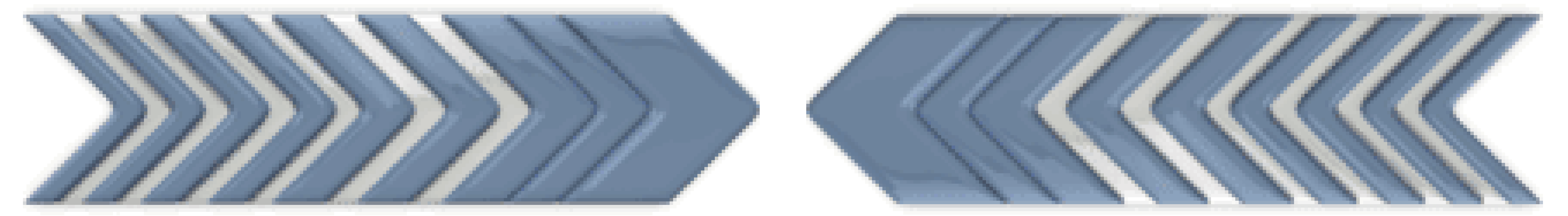

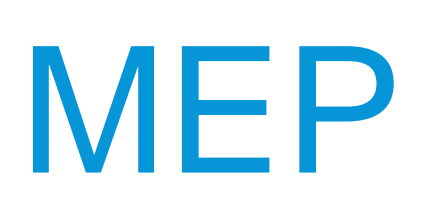

### Correct your MEP connectors "*Perfecting the System for Revit*" ~ David Butts <https://www.autodesk.com/autodesk-university/class/Perfecting-System-Revit-2017>

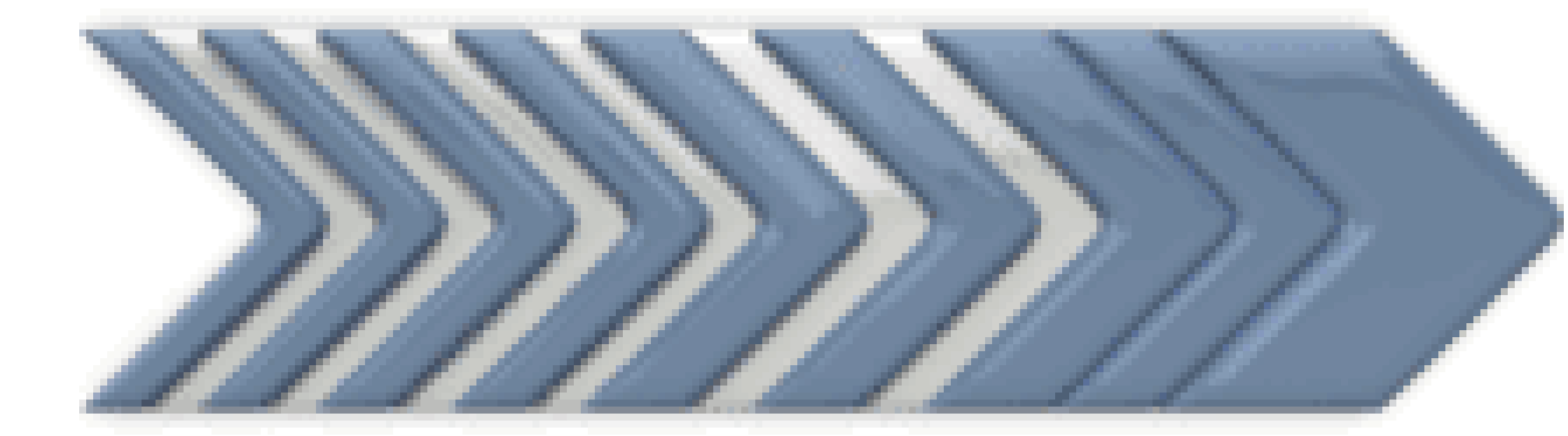

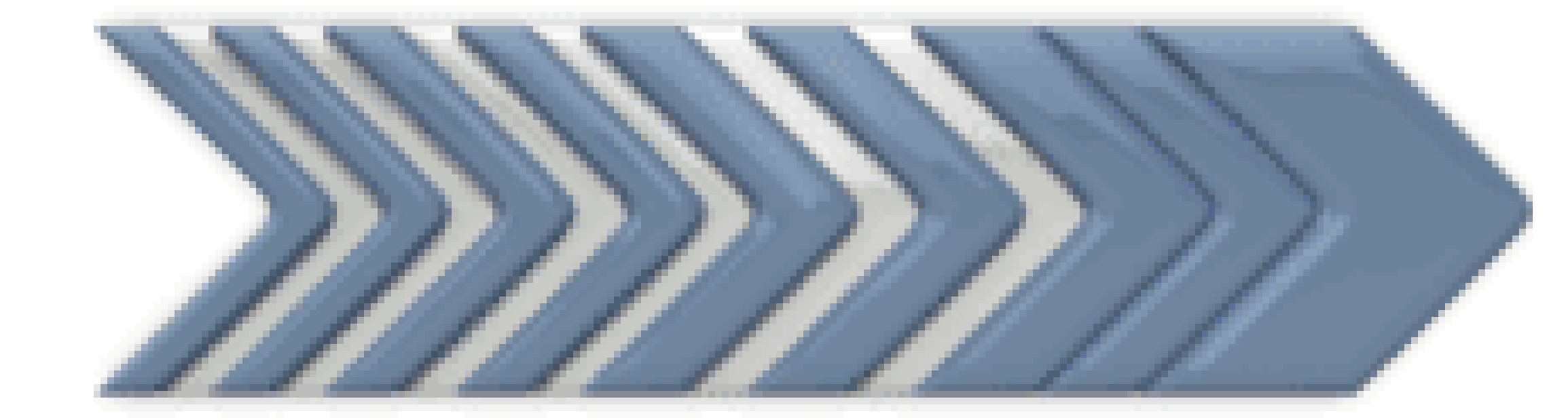

### REGULAR USE (WARNINGS)

- Overlapping room separation lines & walls
- Overlapping floors
- Duplicate instances
- Slightly off axis

#### DIAGNOSIS

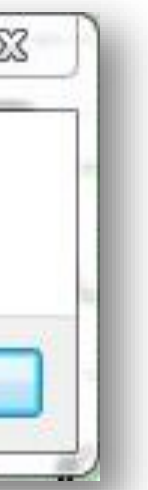

• Cannot edit family

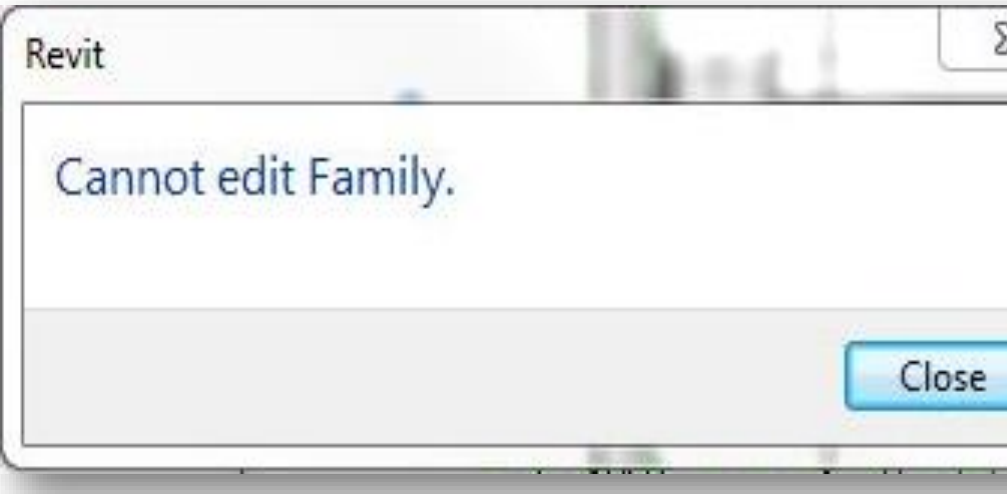

- Reload & overwrite the family to remove corruption
- Identify other possible corrupt families
- Delete the family worst case scenario
- Remove duplicates / overlaps
- Remove duplicates / overlaps
- Remove duplicates / overlaps
- Correct off axis lines (if possible)

### REGULAR USE (WARNINGS)

#### Autodesk Revit 2019

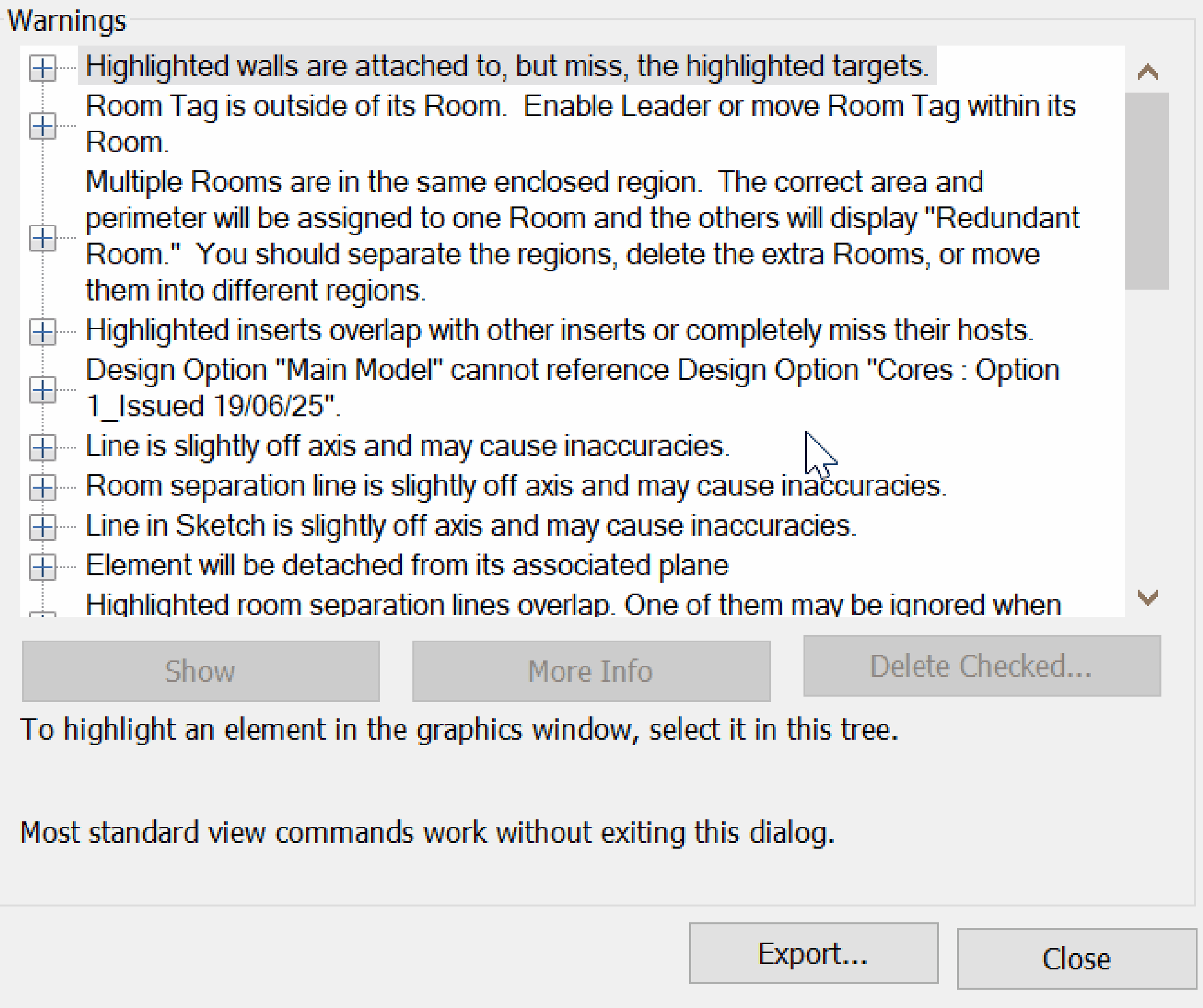

# REGULAR USE (CRASH)

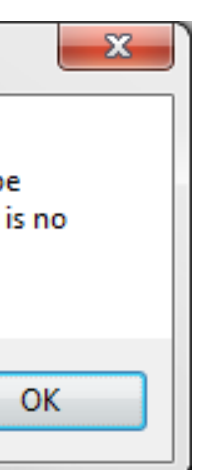

#### DIAGNOSIS

• Cannot open a view

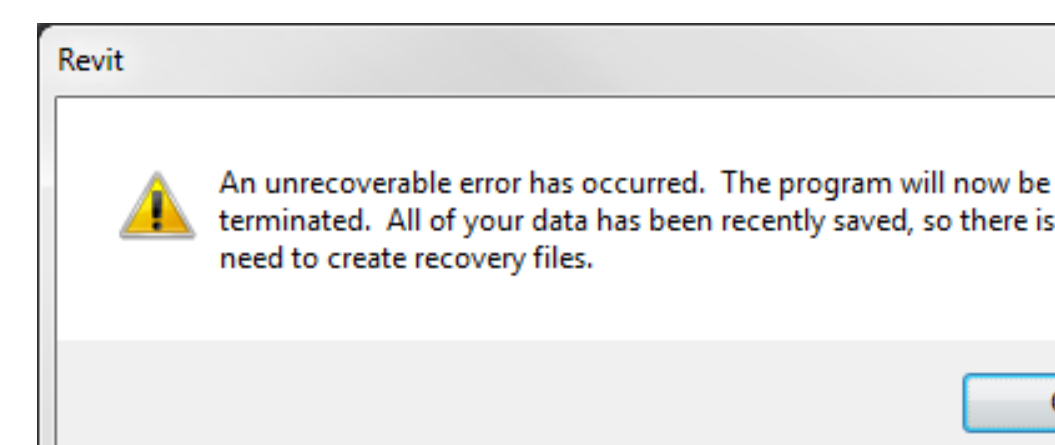

• Cannot model pipe

#### • Corrupt or missing phase / phase settings

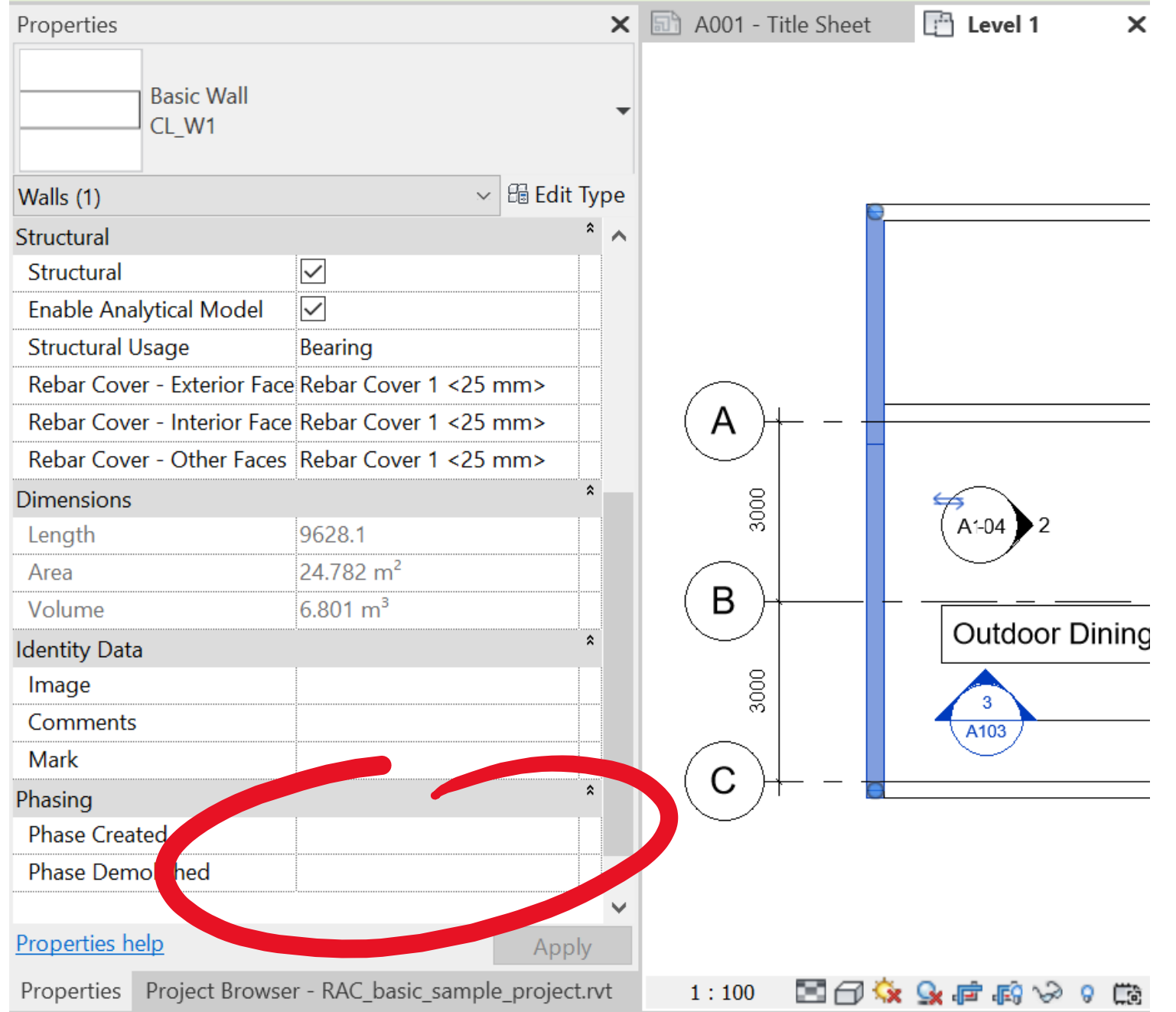

- View is corrupt and must be recreated
- Corrupt family / wall within view is corrupt
- Typically related to a corrupt MEP fitting family
- Transfer Project Settings & overwrite Phases

# REGULAR USE (FAILURE)

 $\asymp$ 

#### **DIAGNOSIS**

• Cannot edit family

- Reload & overwrite the family to remove corruption
- Identify other possible corrupt families
- Delete the family worst case scenario
- Install latest graphic card updates
- Corrupt view / phase
- Unload all links
- Check journal for clues

#### • Cannot open a view

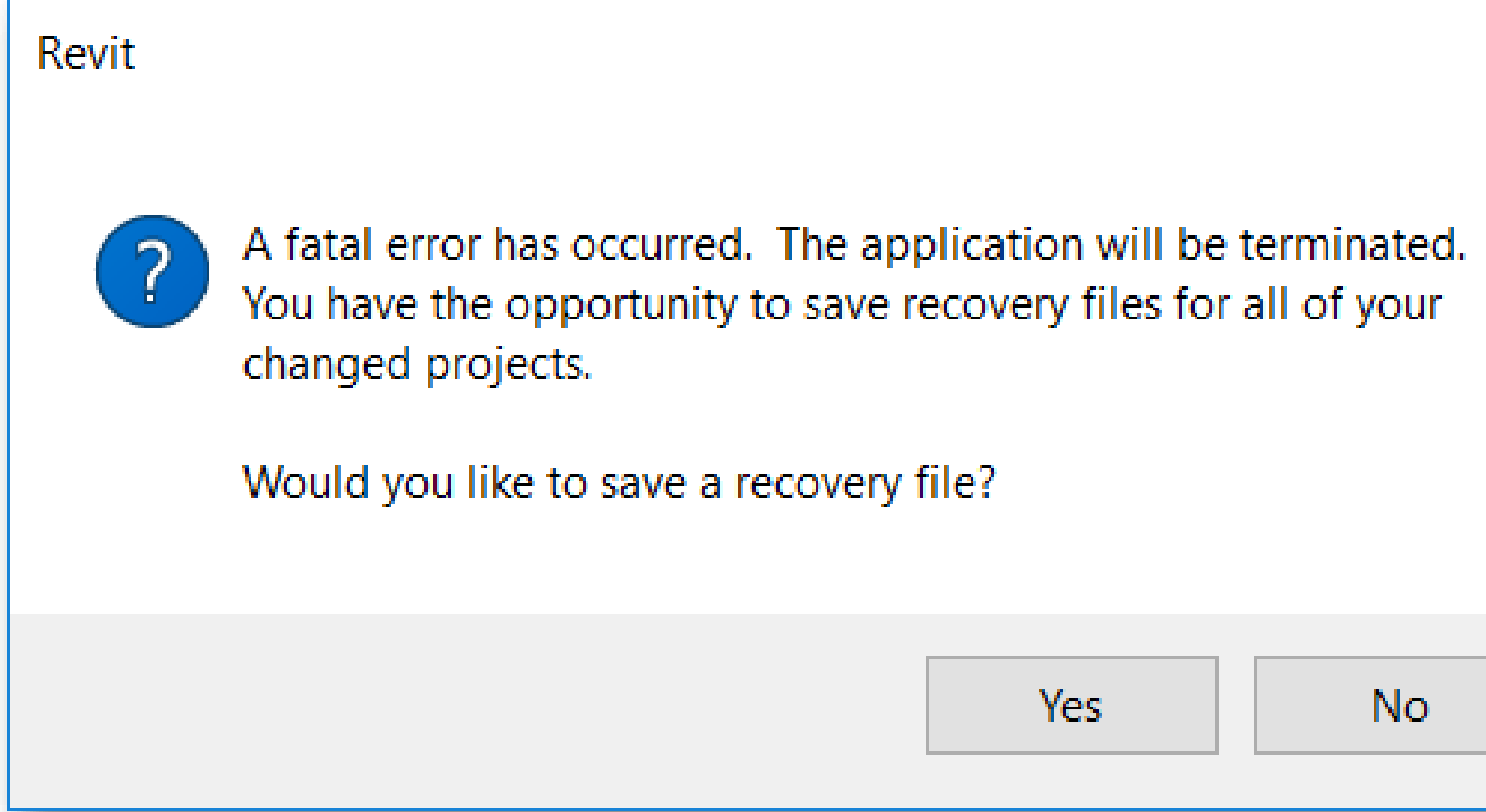

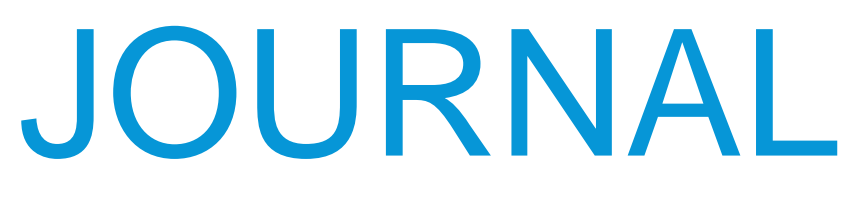

#### A simple .TXT file

- Keeps a running history of commands initiated during a session
- Great tool for analyzing crashes
	- more

• Contains system info, graphics card drivers, OS builds, printers, and

#### Technically, it's a VBScript (.VBS) file

• Can be used to recreate geometry

# AY (ULULLE VANIMINI LULLI AVIET **LATEST UPDATES INSTAL** maur YOUR MOST REGENT REVIT **JOURNAL FILE PROVED OTHERWISE**

### JOURNAL

"*I already have the latest updates installed.*"

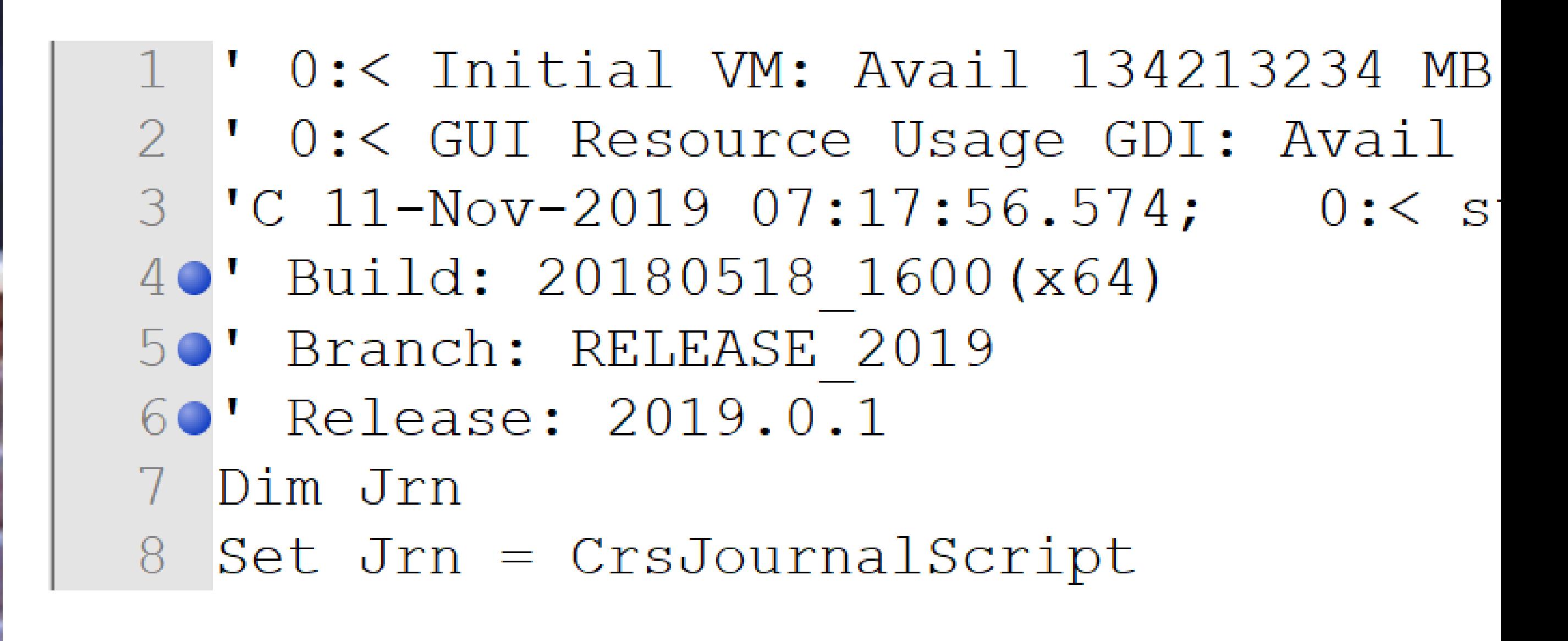

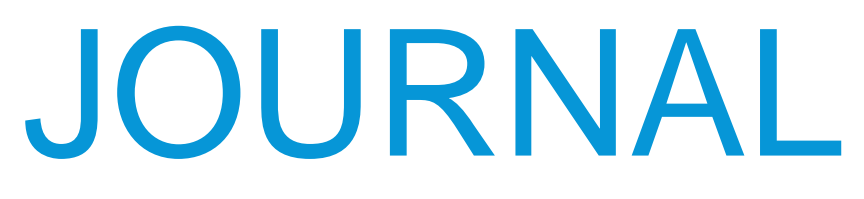

#### "*I updated my system and have the latest drivers installed.*"

MB, USEQ  $+1$  -> 491 MB, PEAK  $+1$  -> 498 MB 5170' 0:< OPERATING SYSTEM INFORMATION:  $5180'$  0:< BuildNumber: 18362  $|519$  '  $0:\times$  BuildType : Multiprocessor Free  $520\bullet$ ' 0:< Caption : Microsoft Windows 10 Pro  $521 \t 0:2$  CodeSet : 1252 AdapterRAM: -10485/6 USSY ' U:K Caption : NVIDIA Quadro M4000 5900' 0:<  $591 \bullet "0: <$ Description : NVIDIA Quadro M4000 DriverDate : 20180316000000.000000-000  $5920'$  0:< 5930' 0:< DriverVersion : 23.21.13.9125  $594$   $0: <$ Monochrome : 0

### JOURNAL

#### Start from the bottom and work your way up

```
4:< System exception in tweakGRepsInView
 4:< for element 991446 of class SWall
 4:< in dbview 810789 of class DBViewPlan
 4:< TaskDialog "A serious error has occurred. It is strongly recommended that you save your work in a new
file before continuing.
Would you like to save a recovery file?"
CommonButtons : Yes, No
DefaultButton : Yes
4:< ::73:: Delta VM: Avail -6 -> 134177181 MB, Used +5 -> 1317 MB, Peak +9 -> 1321 MB; RAM: Avail +24 ->
3434 MB, Used +6 -> 1507 MB, Peak +10 -> 1511 MB
4:< GUI Resource Usage GDI: Avail 9115, Used 885, User: Used 466
H 05-Nov-2019 06:26:47.828; 4:<
Jrn.Data "TaskDialogResult"
       , "A serious error has occurred. It is strongly recommended that you save your work in a new file
       before continuing. " & vbLf & "" & vbLf & "Would you like to save a recovery file?",
```

```
' 1:< DBG WARN: failed to create message queue named 'Session7276 P0MasterQueue'
Decause boost::interprocess::intermodule singleton initialization failed: line 196
of NOBLE\ManageWorkerServices.cpp.
```

```
1:< Exception occurred
```
C 11-Nov-2019 13:58:54.169; 1:< ExceptionCode=0xc0000005 ExceptionFlags=0x00000000 ExceptionAddress=00007FFD8014846B

### PLATFORM

```
ase 2015 (2015.000) : 20140120 1515(x64)
20140606 1530(x64)
20140223 1515(x64)
(2015.000) : 20140322 1515(x64)
20160225 1515 (x64) < Initial release of Revit 2017
20160720 1515 (x64) < 2017.0.2 Service Pack 2
20171027 0315(x64) < 2017.2.3
20181011 1645(x64) < 2017.2.4
20160225 1515 (x64) < Initial release of Revit 2017
20161117 1200(x64) < 2017.1.1
20190507 1515 (x64) < 2017.0.5 (TLS Security Update)
20190508 0315(x64) < 2017.2.5
```
#### MISMATCHED REVIT BUILDS

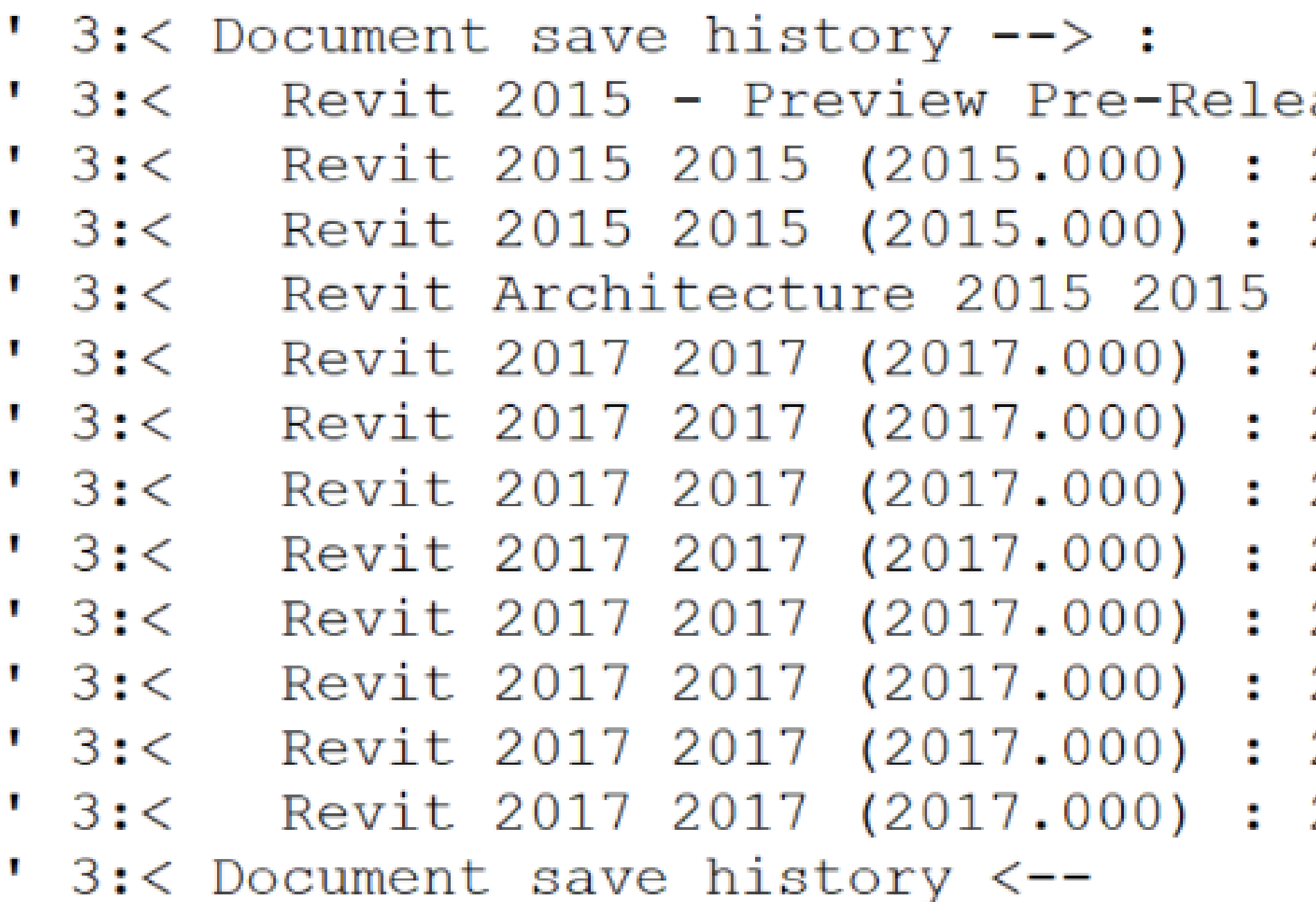

# Never, EVER, EVER explode DWGs

N.

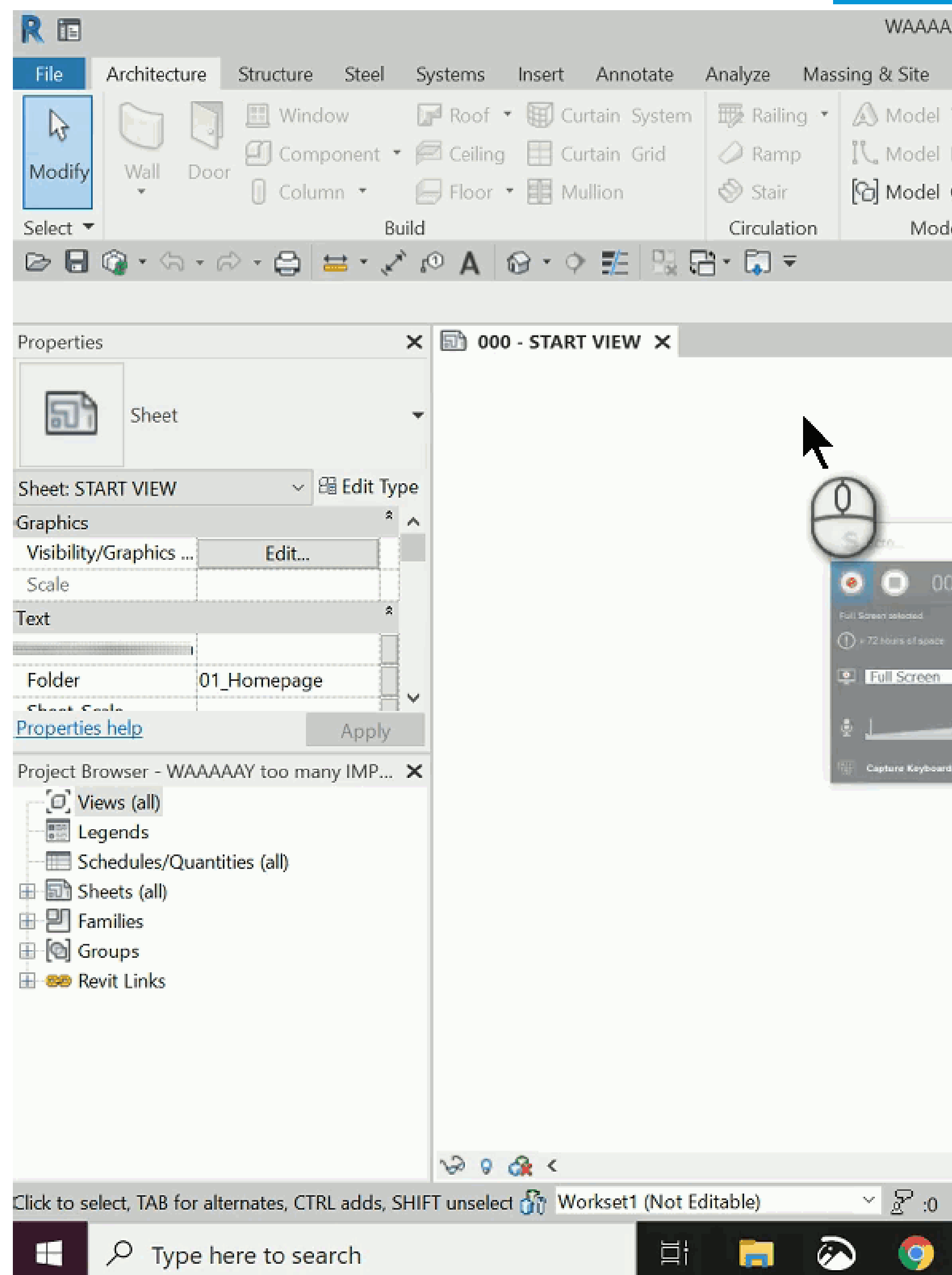

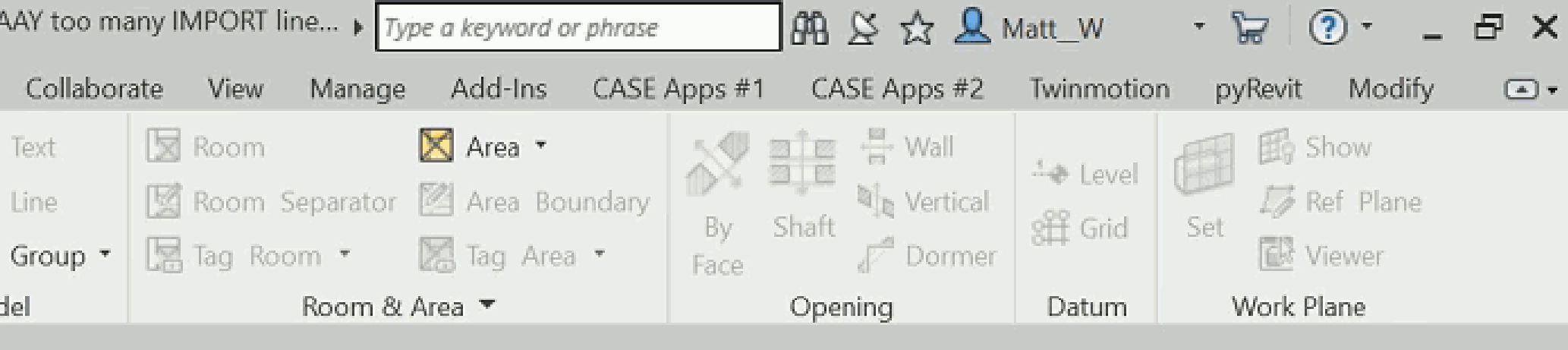

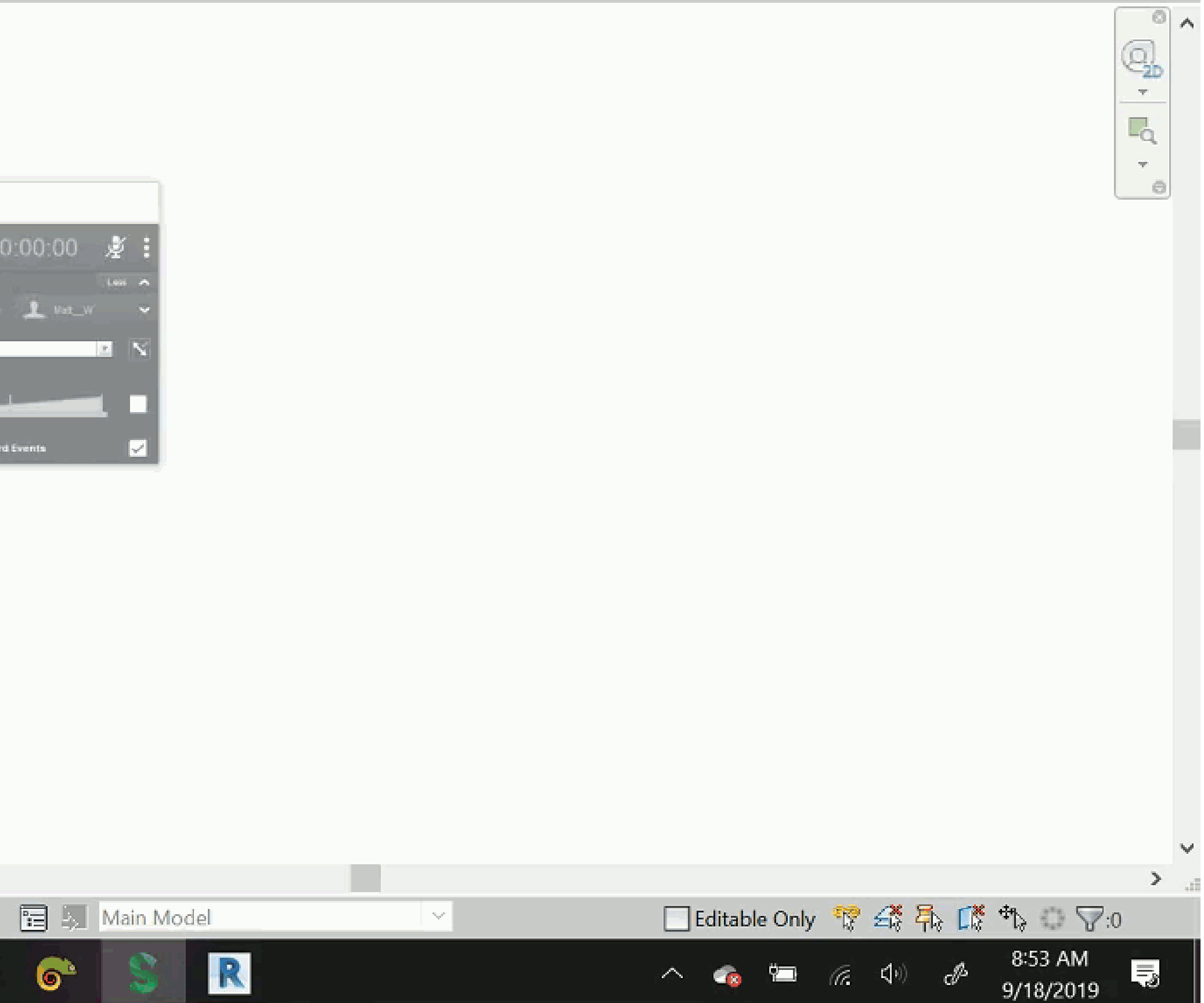

### DYNAMO – REMOVE IMPORT LINE PATTERNS

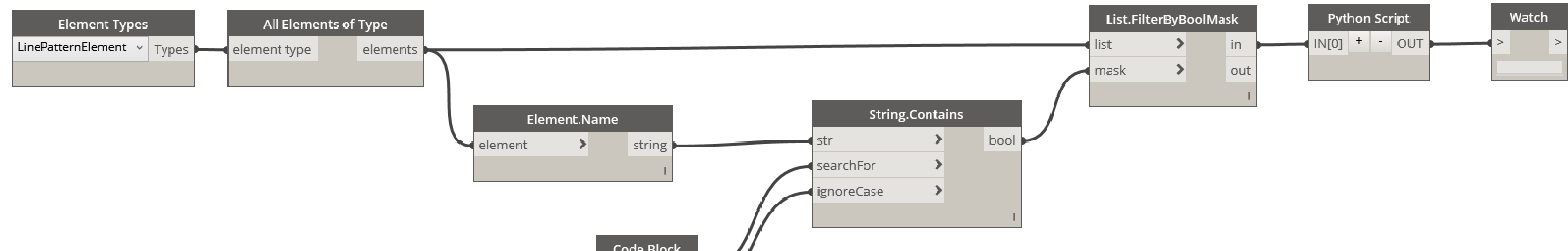

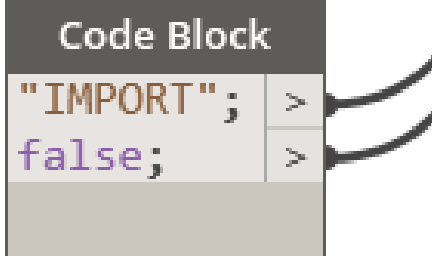

<https://archi-lab.net/delete-imported-line-patterns-using-dynamo/>

### DYNAMO – LINKED / IMPORT DWG REPORT

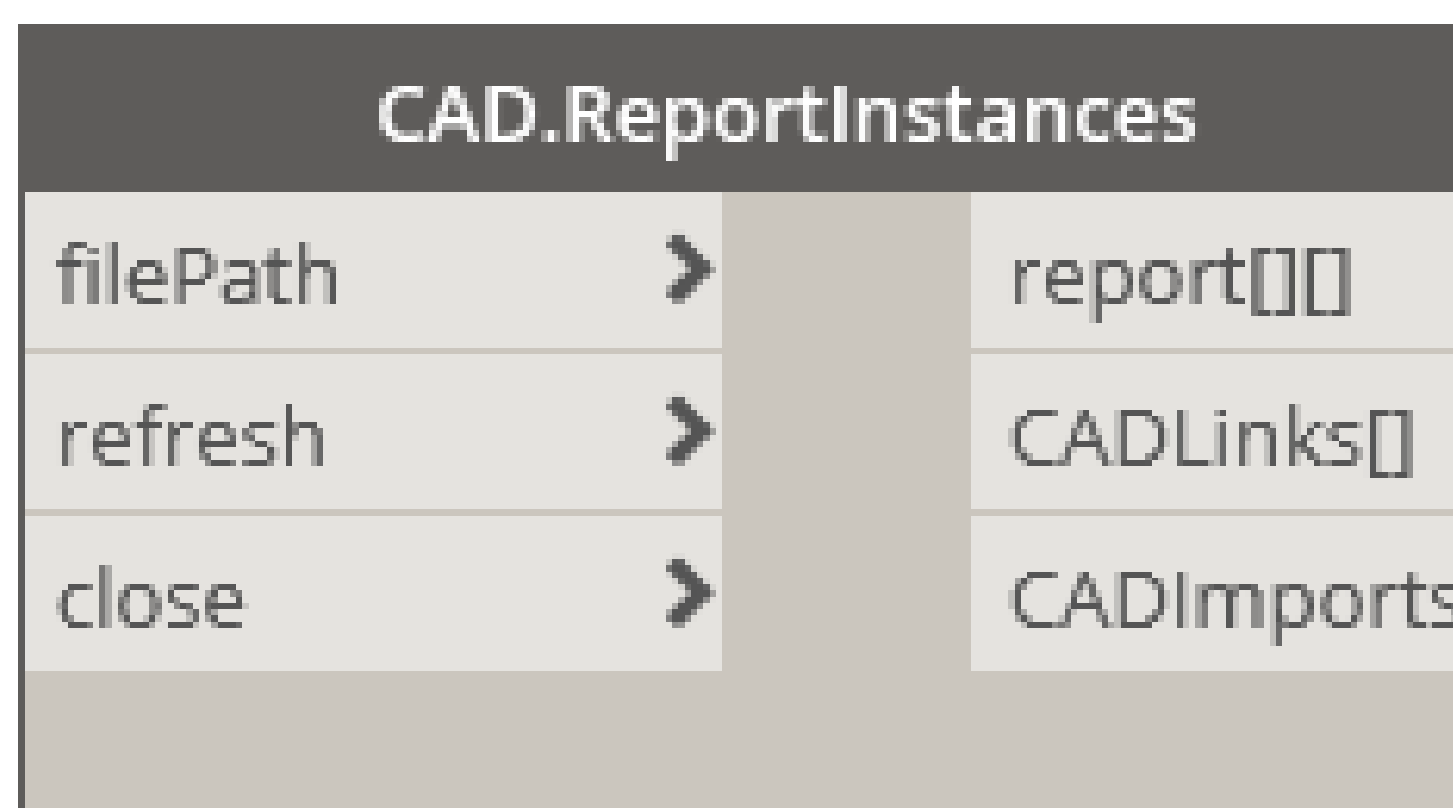

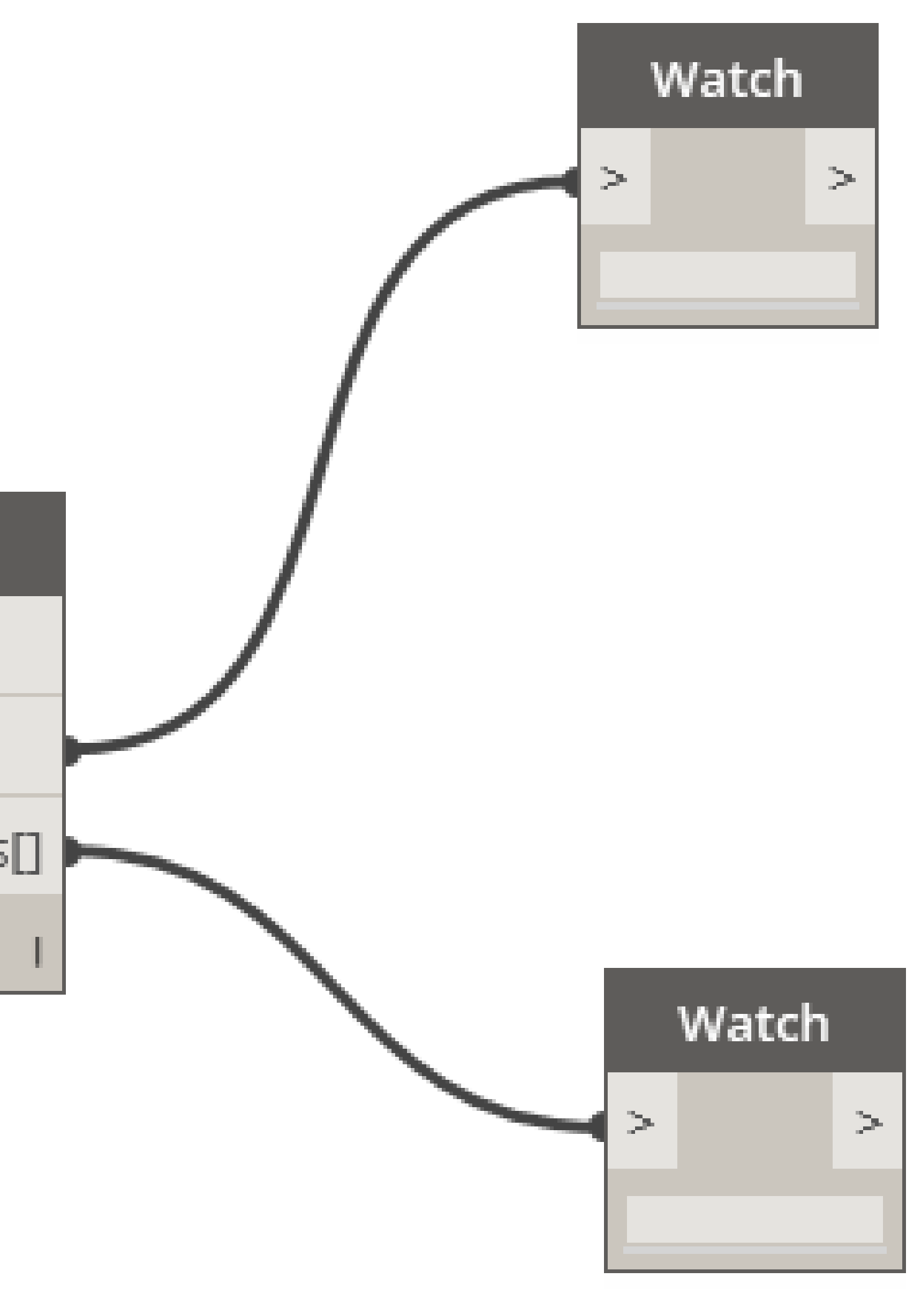

### DYNAMO – DELETE ALL DWGS

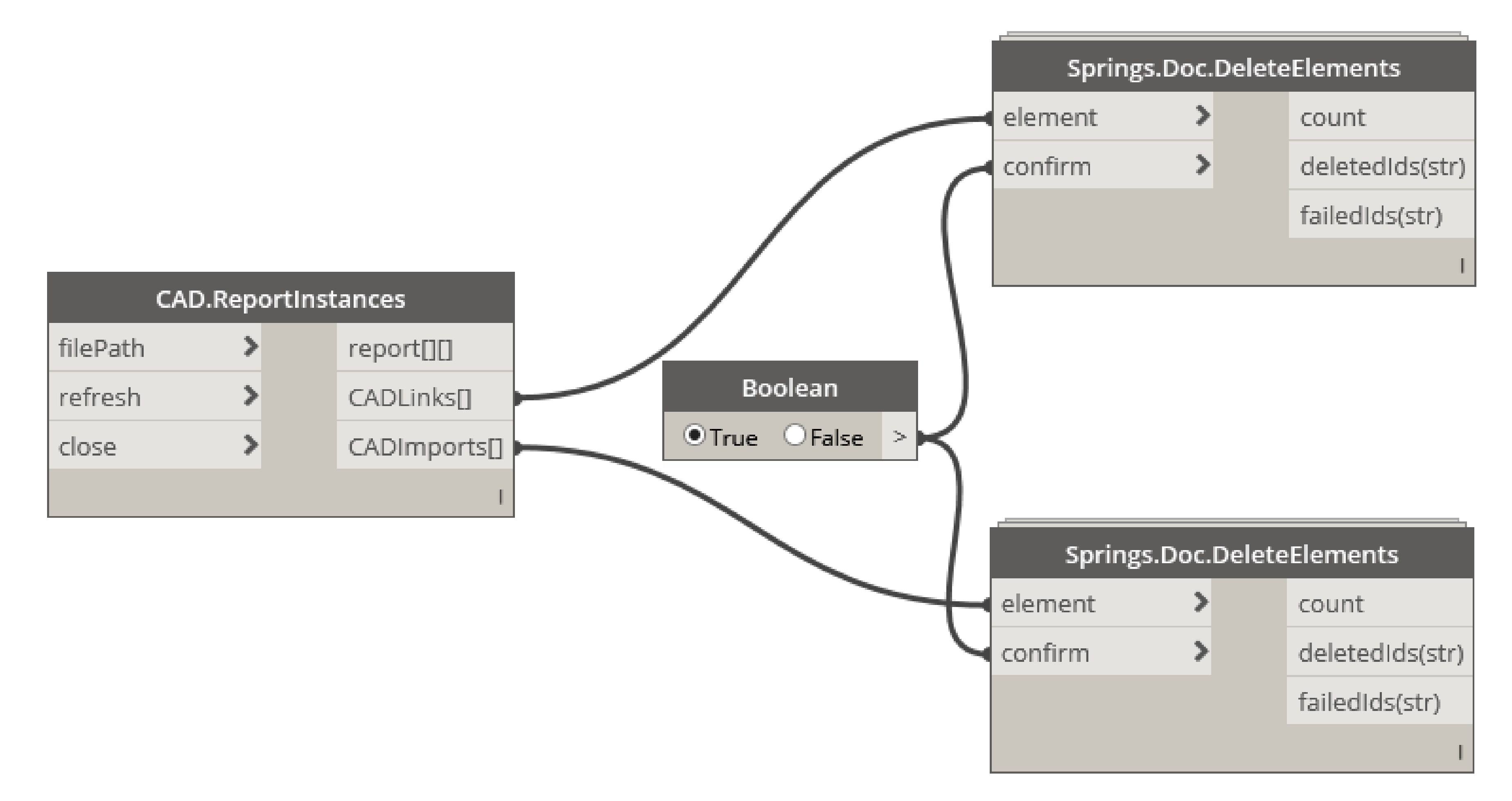

<https://forum.dynamobim.com/t/how-do-i-use-dynamo-to-locate-and-delete-imported-dwgs/13249>

### Shhhh…..it's a secret InternalArrowHead

- Cannot be purged
- Not sure where they come from
- Not sure how they get into the model
- Affect dimension styles as well
- Sooooo..... What can you do about them?

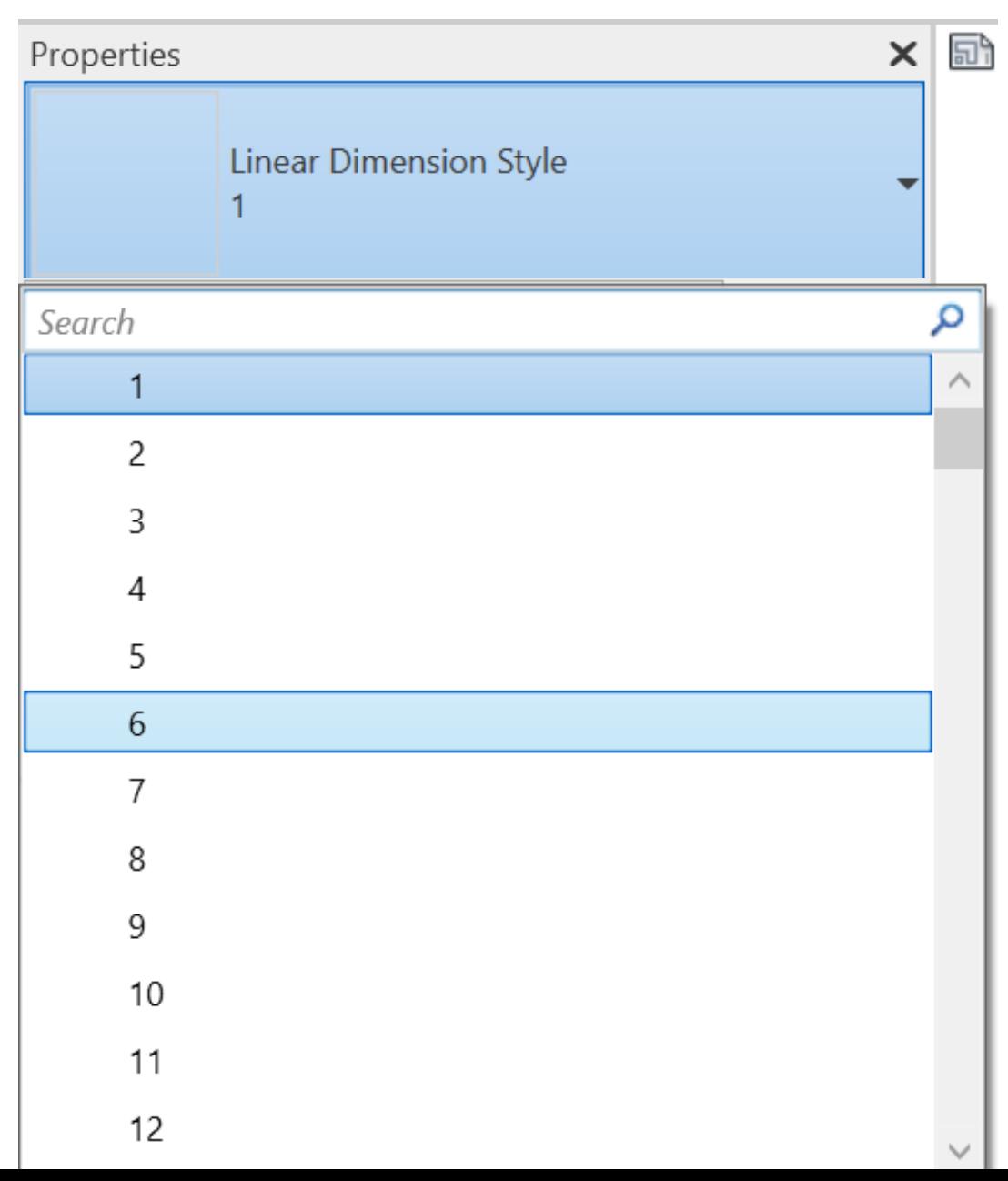

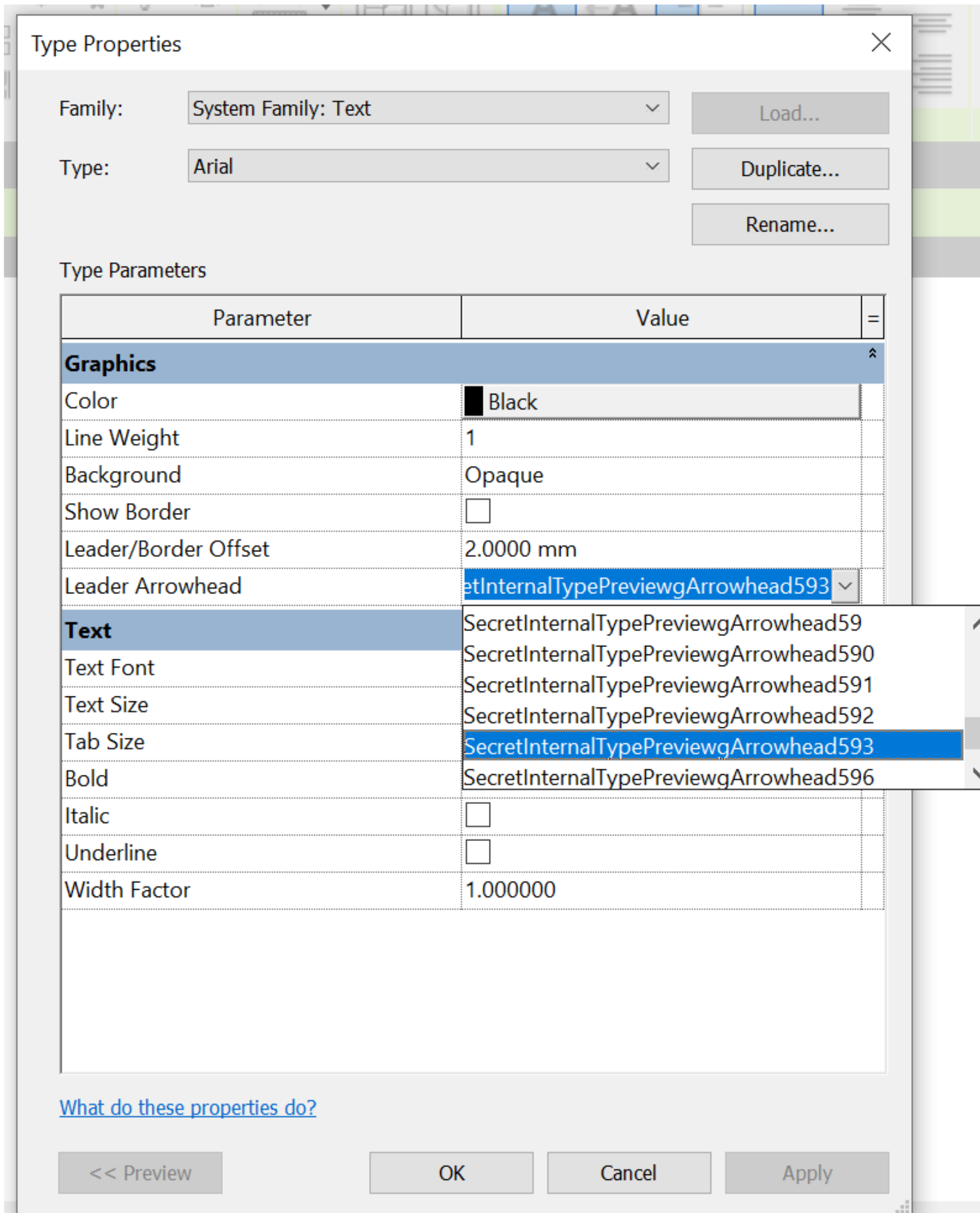

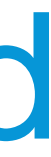

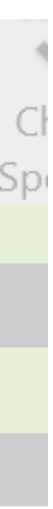

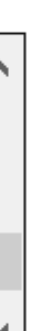

<https://forums.autodesk.com/t5/revit-mep-forum/secretinternaltypepreviewgarrowhead/m-p/8198894#M54283>

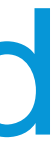

### Shhhh…..it's a secret InternalArrowHead

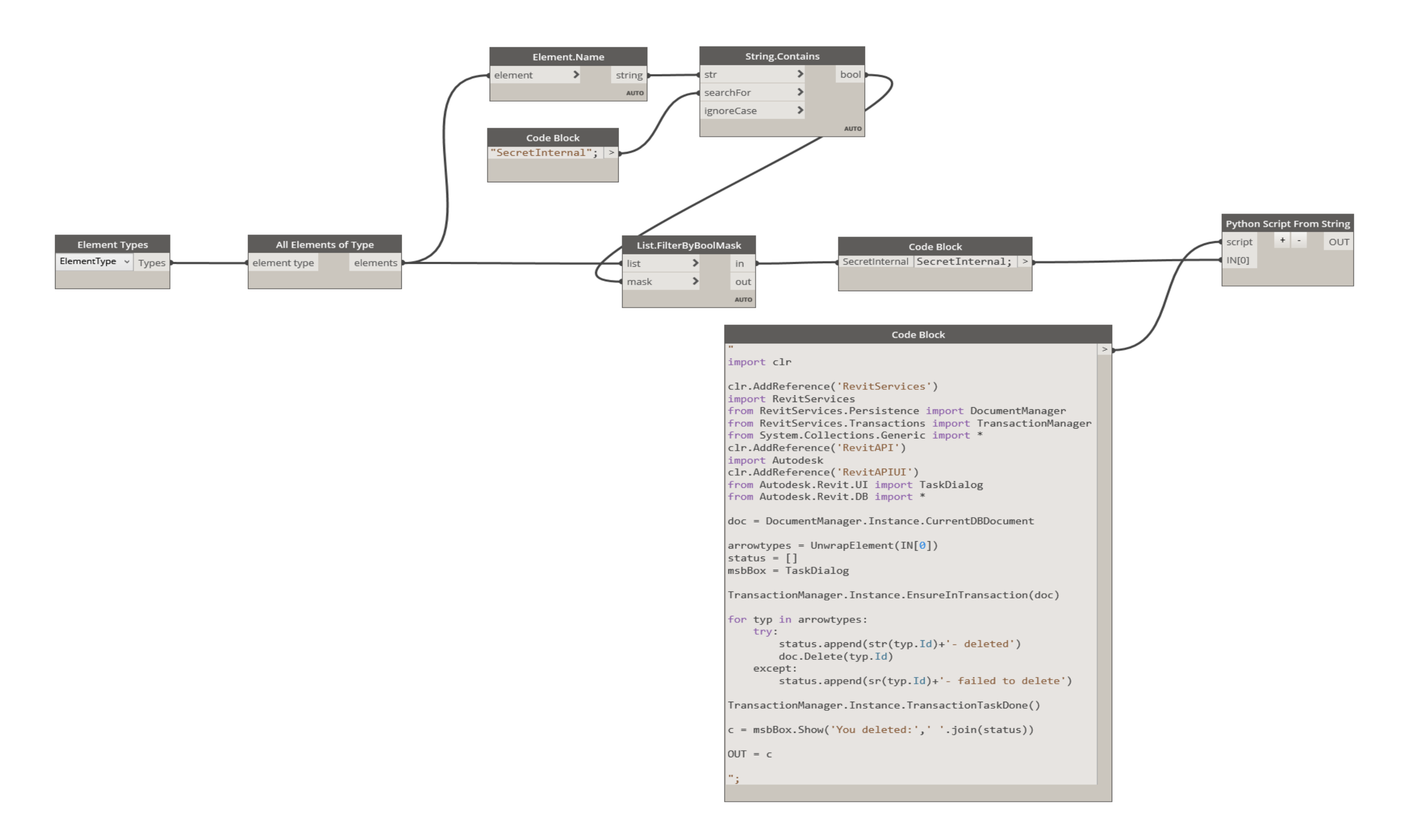

### MODEL FITNESS – EXERCISES

- Audit, selectively purge & compact the model
- Vet the families from outside sources
- Recreate the central model at least once a month
- Users should create new locals EVERY DAY
- Review and mitigate warnings. Don't just click OK to close the message
- Clear %TEMP% folder and empty Recycle Bin
- Install available updates

### MODEL FITNESS EQUIPMENT – APPLICATIONS Dynamo

- Try not to rely on custom packages
	- When will they be updated?
	- Will they be updated at all?
	- Harder to share

Family Size Reporter

**[Free on the Autodesk App Store](https://apps.autodesk.com/RVT/en/Detail/Index?id=3536917954730046399&appLang=en&os=Win64)** 

pyRevit

[Free / Open-source](https://github.com/eirannejad/pyRevit)

Project Sweeper

• [\\$2 / year, available on the Autodesk App Store](https://apps.autodesk.com/RVT/en/Detail/Index?id=1584767121205671211&appLang=en&os=Win64)

Revit Lookup

• [Free, written by Jeremy Tammik](https://github.com/jeremytammik/RevitLookup)

### MODEL FITNESS EQUIPMENT – FAMILY SIZE REPORTER

#### E Family Reporter v2.1.3

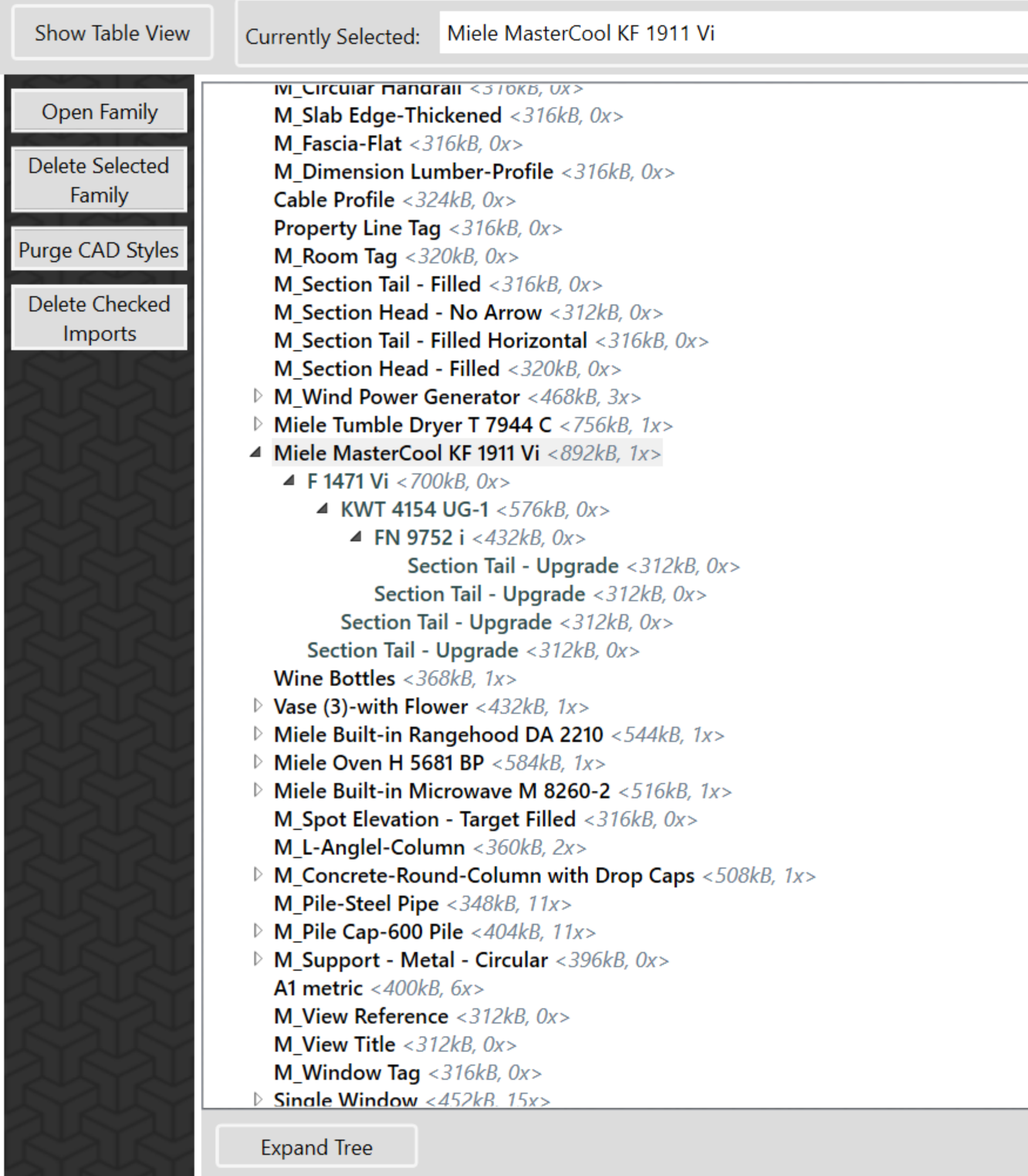

Wine Bottles

 $\Box$  $\times$ 

 $\overline{\phantom{m}}$ 

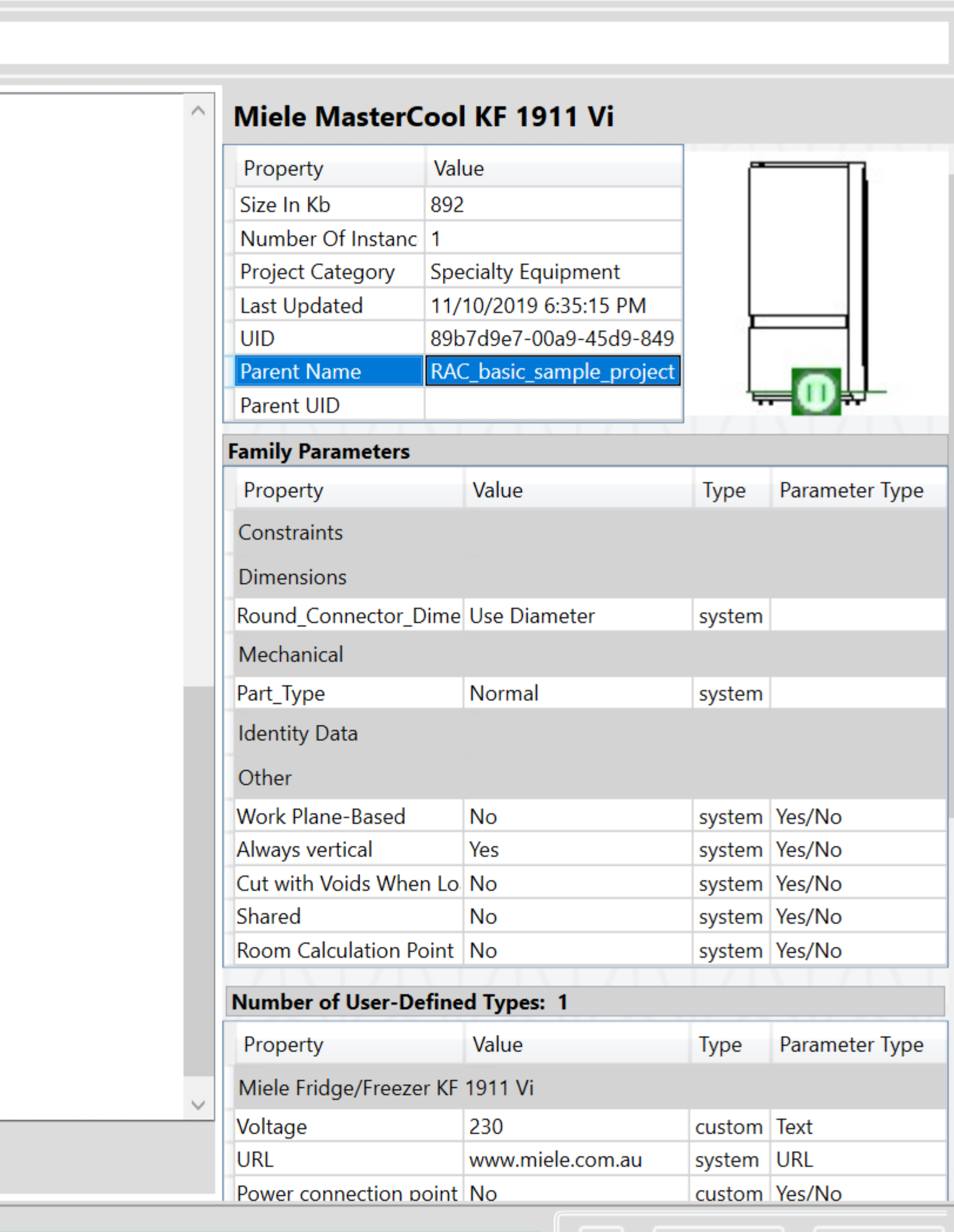

♦

Cancel

Close

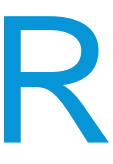

### MODEL FITNESS EQUIPMENT – PYREVIT

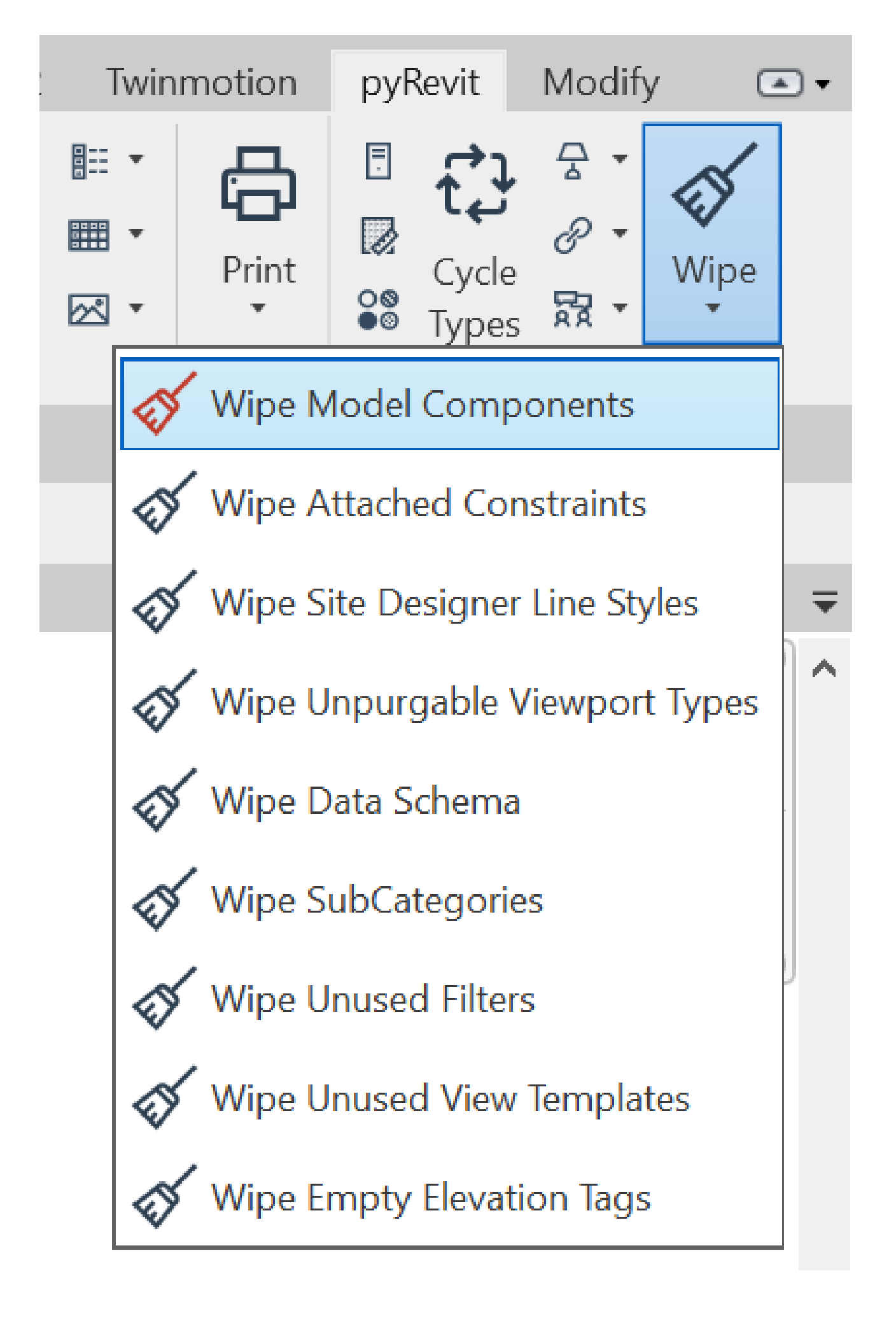

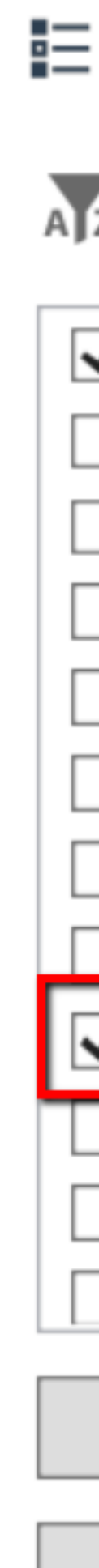

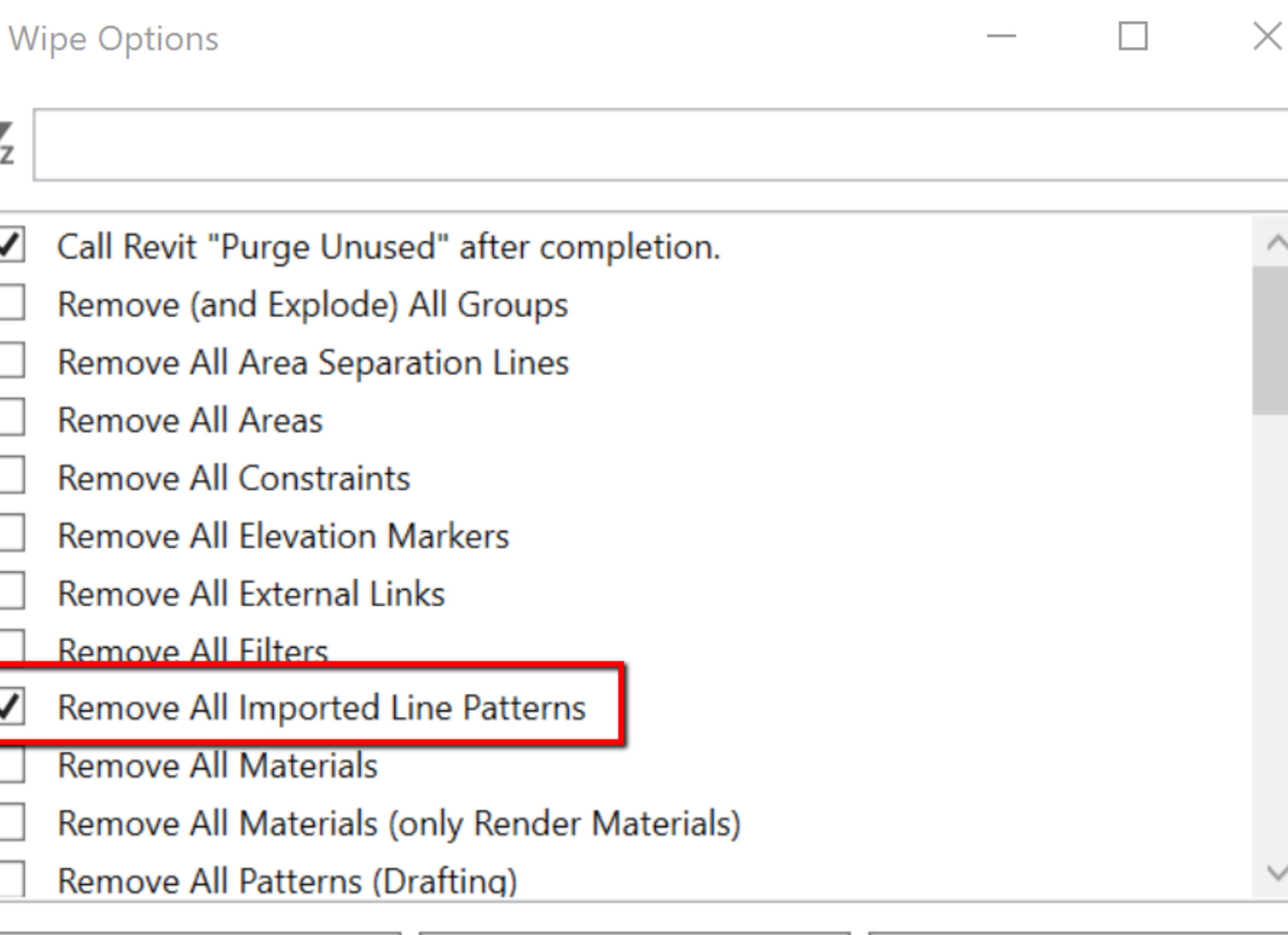

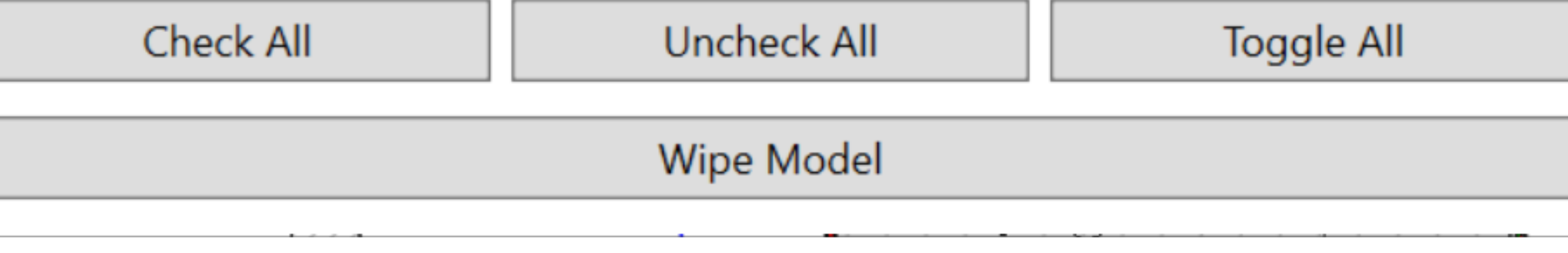

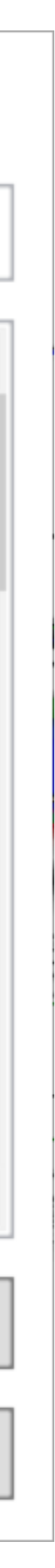

### MODEL FITNESS EQUIPMENT– PYREVIT

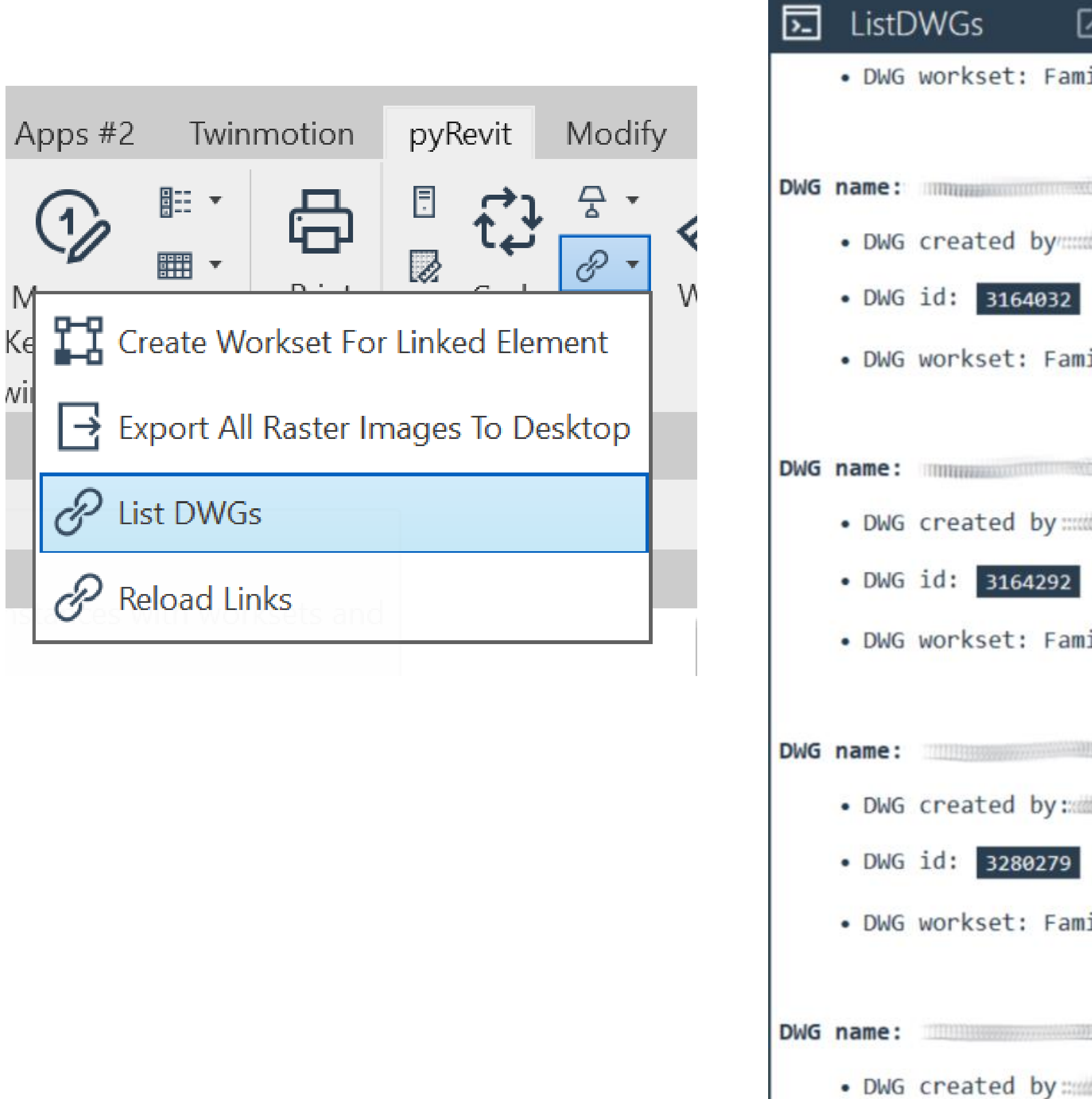

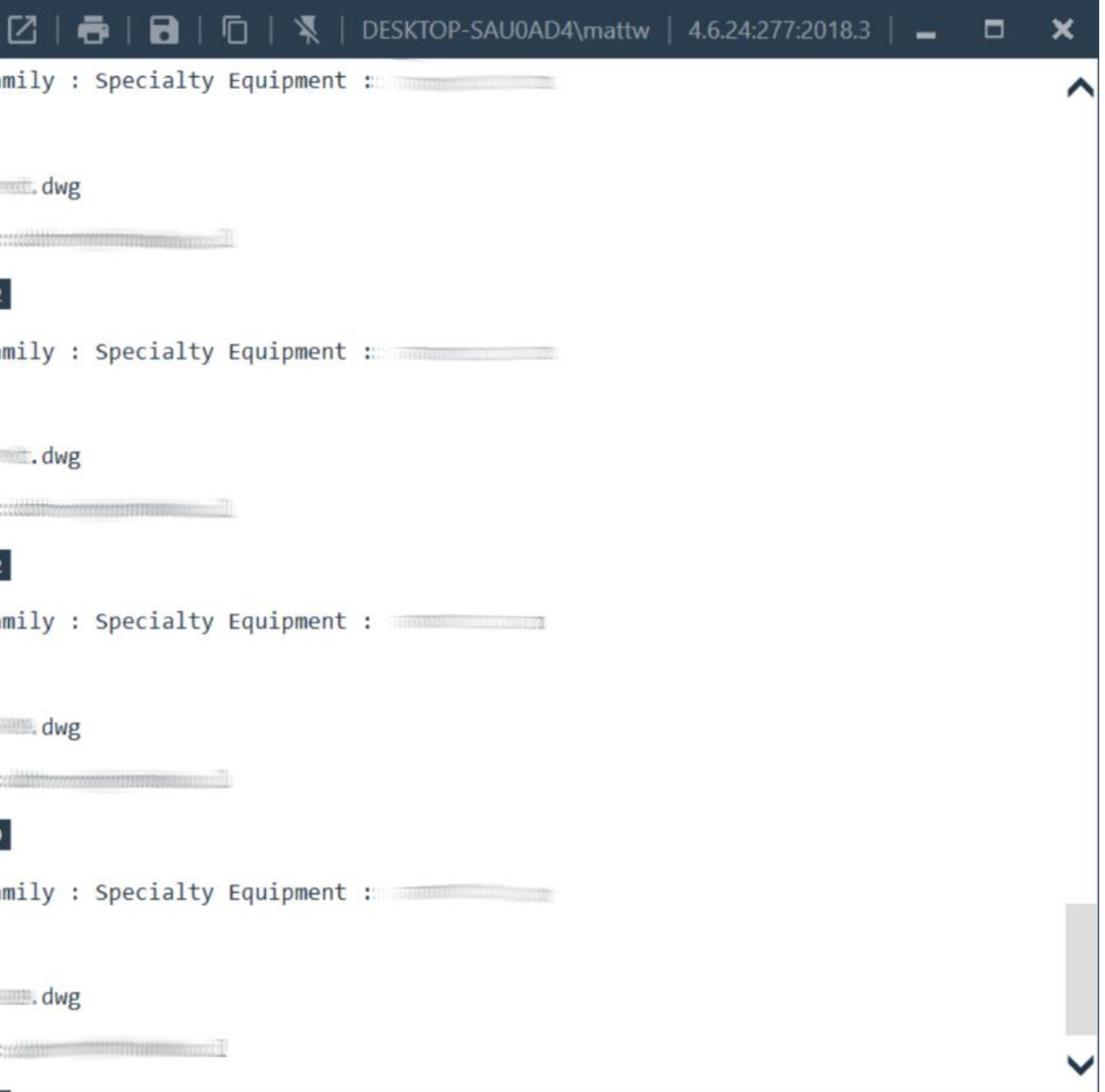

### MODEL FITNESS EQUIPMENT– PYREVIT

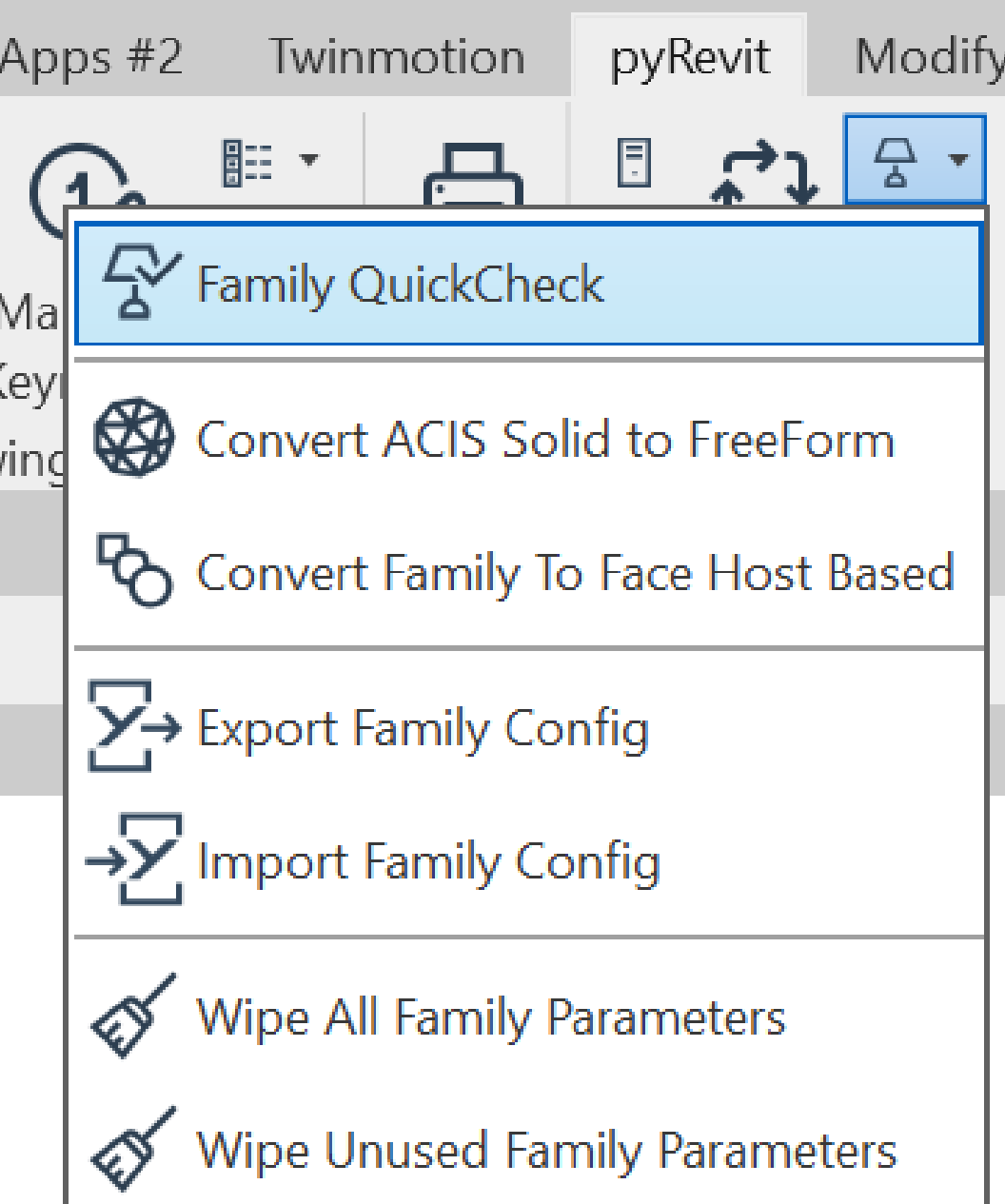

#### **园** Family QuickCheck

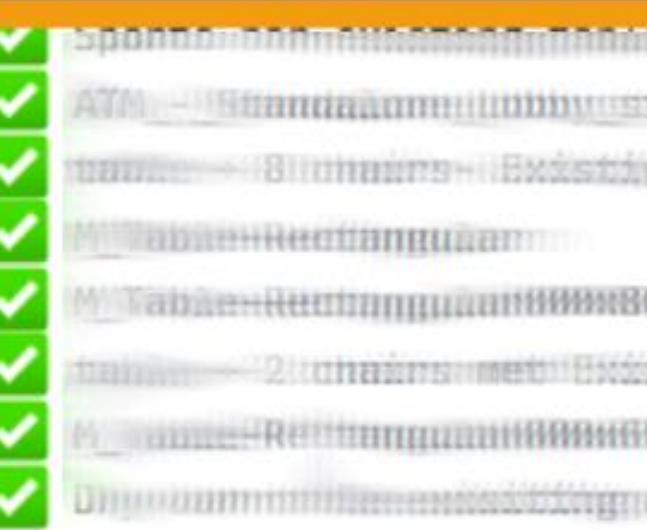

 $\mathsf{V}$ 

#### ERROR: [Family QuickCheck]

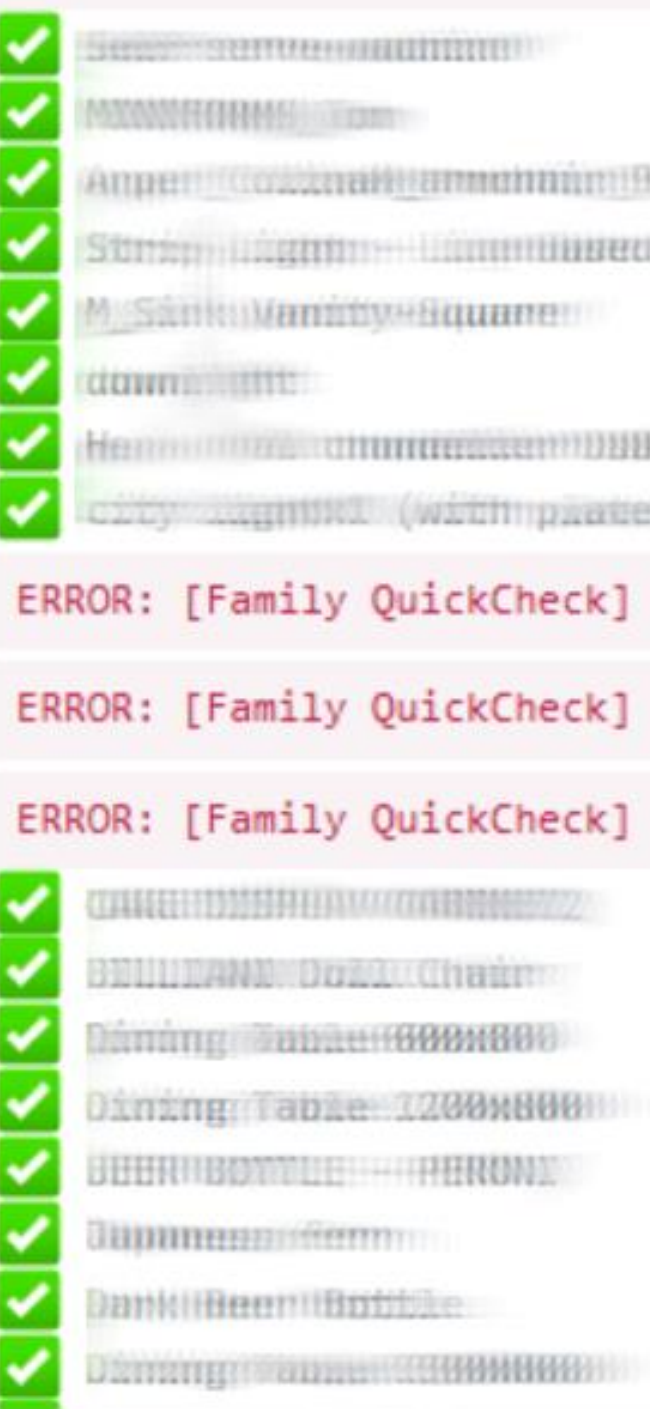

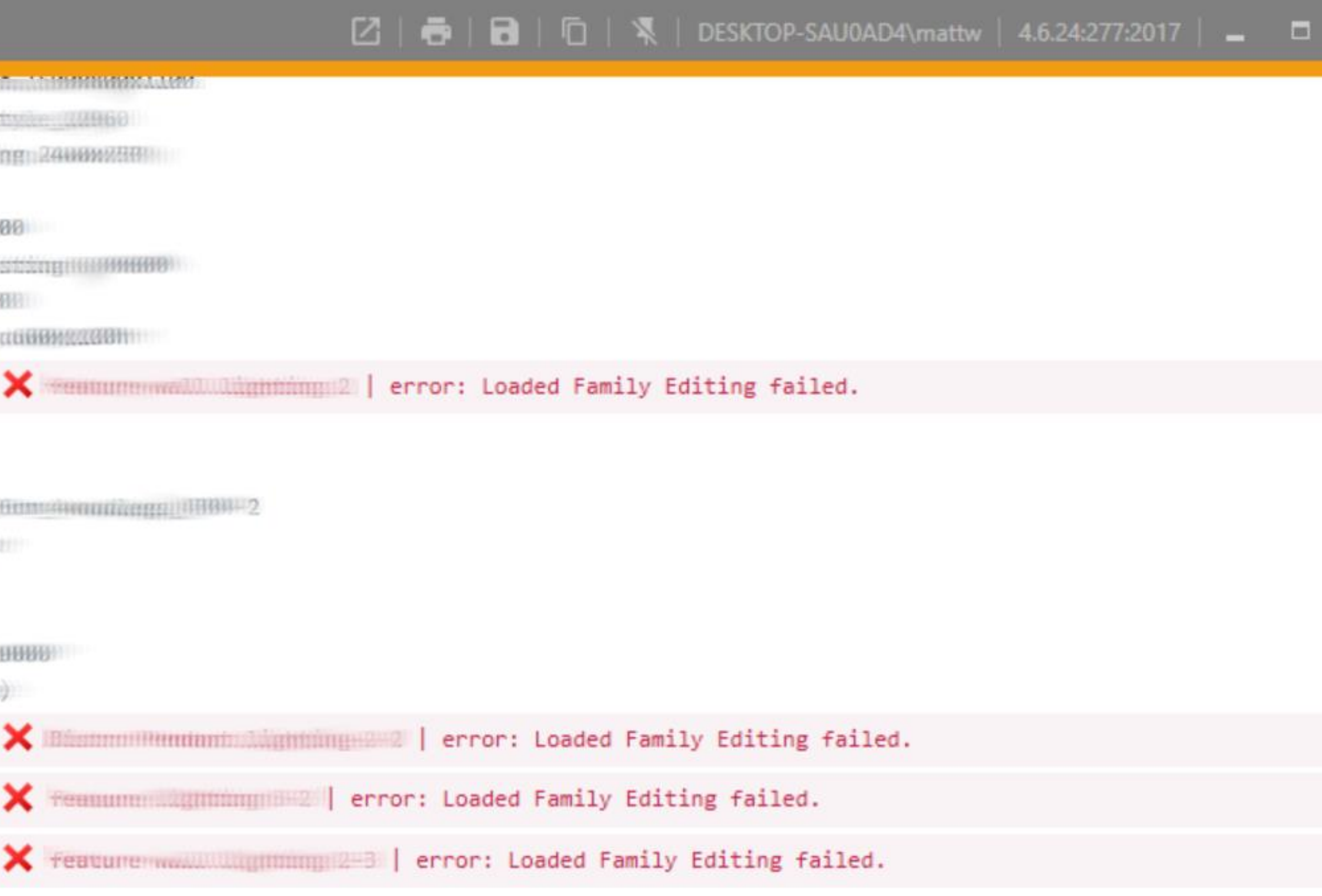

![](_page_53_Picture_7.jpeg)

### MODEL FITNESS EQUIPMENT– REVIT LOOKUP

![](_page_54_Figure_1.jpeg)

![](_page_54_Picture_71.jpeg)

### MODEL FITNESS EQUIPMENT– REVIT LOOKUP

![](_page_55_Picture_10.jpeg)

OK

### MODEL FITNESS EQUIPMENT– REVIT LOOKUP

![](_page_56_Figure_1.jpeg)

### MODEL FITNESS EQUIPMENT– PLATFORM

#### Hard Drives

- Consider SSD when using point clouds
- SCSI or SATA are optional for day-to-day use Video Cards
- DirectX 11 or later
- Integrated video should be avoided due to RAM use **Memory**
- 16GB recommended but more the merrier
- RAM req'd ~ 20 x's the size of your compacted central model file size
- Higher speed, low latency, dual channel RAM

### MODEL FITNESS EQUIPMENT– PLATFORM

**Restart Revit Occasionally** 

• Model data maintained in memory and hard disk caches to increase performance

- against repeated data access
	- Printing
	- Rendering
	- Exporting
	- Upgrading models

Network Recommendations

- Gigabit speed cards at desktop
- Cat 5e or Cat 6 cabling
- Gigabit switches

### MODEL FITNESS EQUIPMENT– PLATFORM

#### BIM 360

• Bandwidth – Maximum throughput is 50Mps, results in faster transfer of deltas with the service, faster performance overall. It's not just the download speeds, the

- upload speeds are critical too.
- Hard Drive Space Rule of thumb is 3 x's the total RVT size of ALL models worked on by a team member
- Latency Below 400ms to Amazon AWS is recommended

### WHAT IS THE KEY TO SUCCESS FOR A HEALTHY MODEL?

# **"DISCIPLINE DETERMINES YOUR LEVEL OF**

![](_page_60_Picture_2.jpeg)

![](_page_60_Picture_3.jpeg)

### WHAT IS THE KEY TO SUCCESS FOR A HEALTHY MODEL?

![](_page_61_Picture_1.jpeg)

![](_page_61_Picture_2.jpeg)

![](_page_61_Picture_3.jpeg)

### DON'T BE "THAT GUY"

![](_page_62_Picture_1.jpeg)

![](_page_63_Picture_1.jpeg)

![](_page_63_Picture_2.jpeg)

![](_page_63_Picture_3.jpeg)

![](_page_64_Picture_0.jpeg)

Autodesk and the Autodesk logo are registered trademarks or trademarks of Autodesk, Inc., and/or its subsidiaries and/or affiliates in the USA and/or other countries. All other brand names, product names, or trademarks belong to their respective holders. Autodesk reserves the right to alter product and services offerings, and specifications and pricing at any time without notice, and is not responsible for typographical or graphical errors that may appear in this document.

© 2019 Autodesk. All rights reserved.

![](_page_64_Picture_3.jpeg)

# AUTODESK. Make anything...

![](_page_64_Picture_5.jpeg)

![](_page_64_Picture_6.jpeg)

![](_page_64_Picture_7.jpeg)